## Compis II för den som kan COMPIS

Komplettering till manualerna för COMPIS

Telenova, version 0.02

11 april 2003

# **Innehåll**

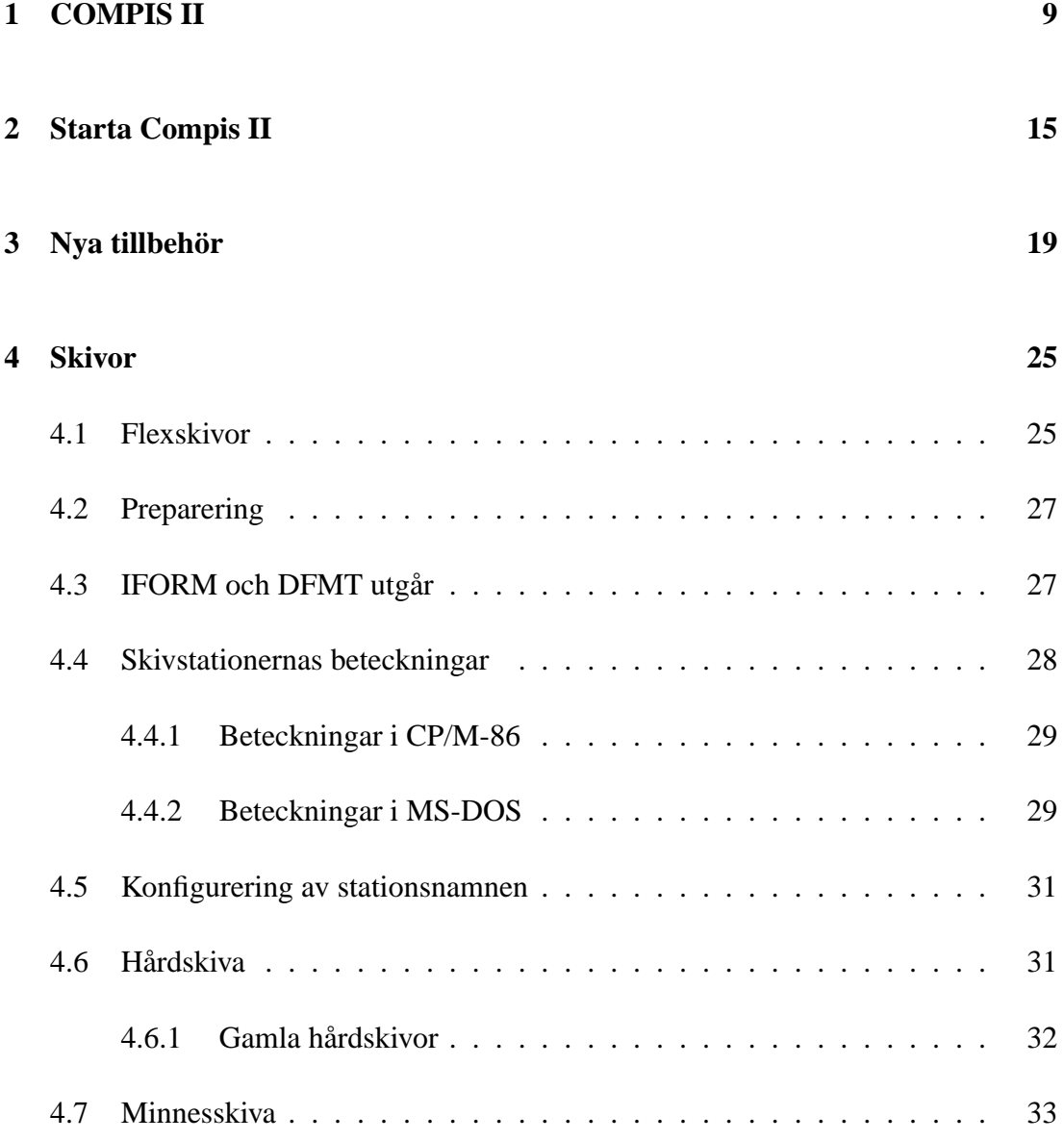

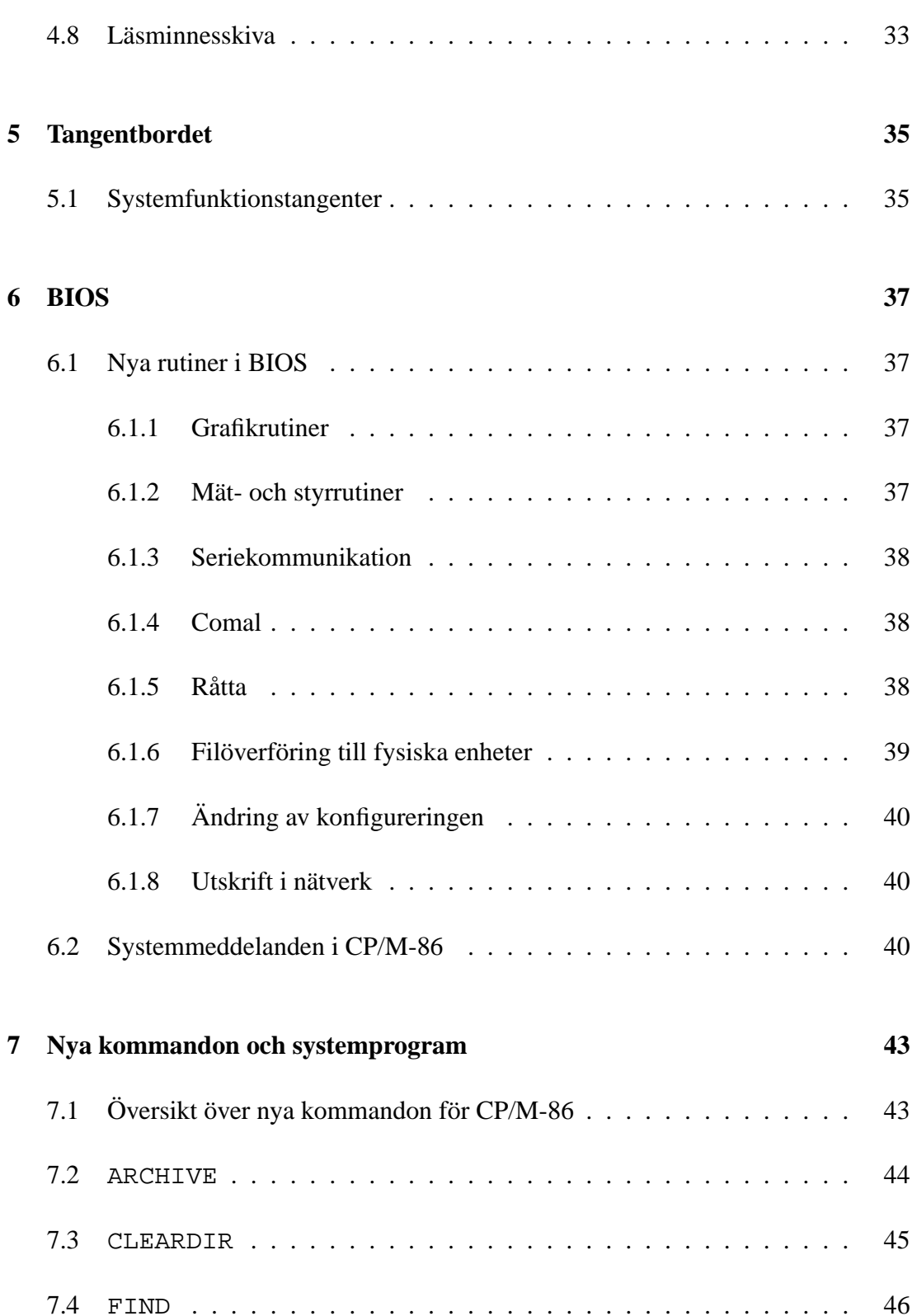

7.5 [FPREP](#page-45-1) . . . . . . . . . . . . . . . . . . . . . . . . . . . . . . . . . 46

4 INNEHÅLL

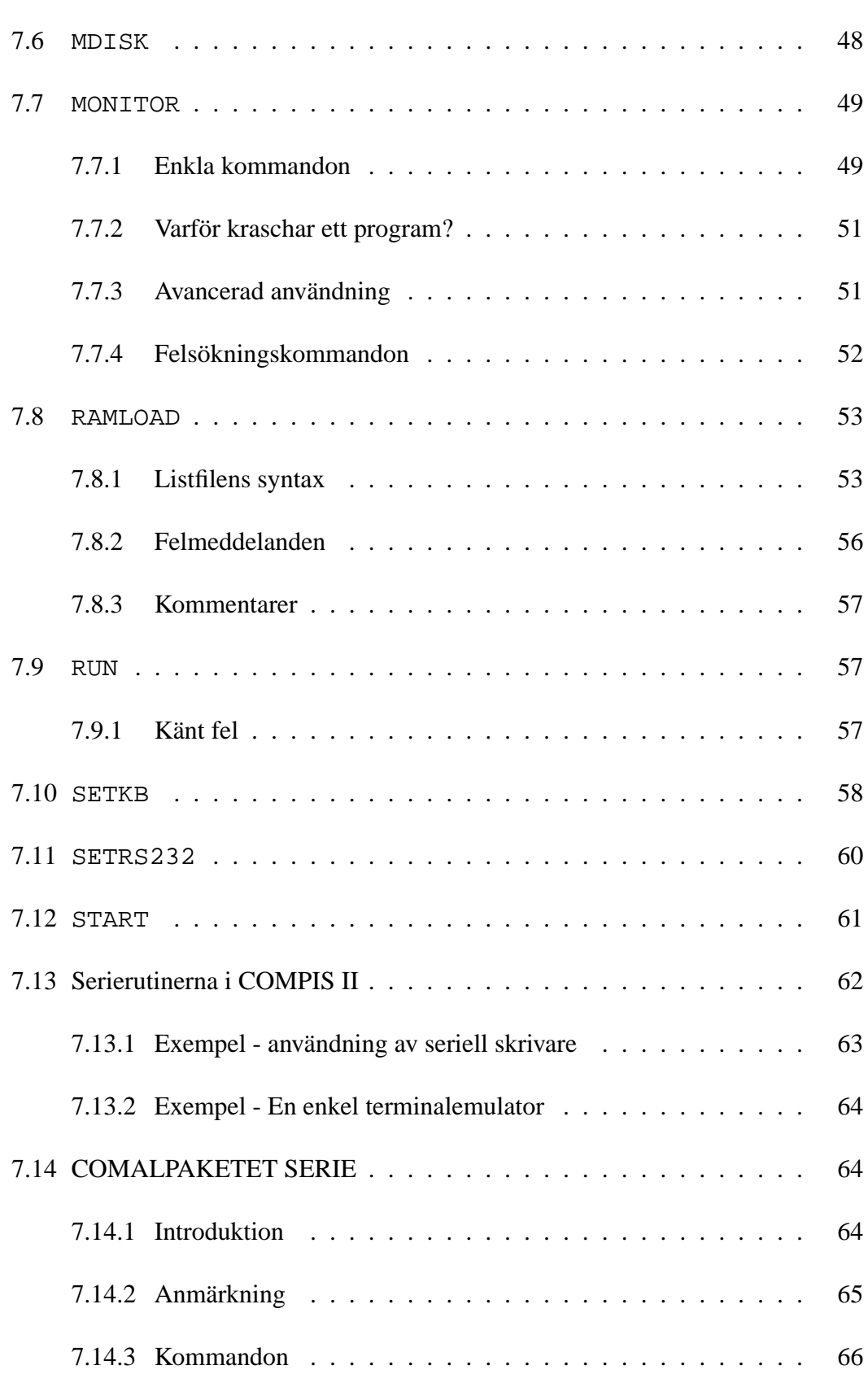

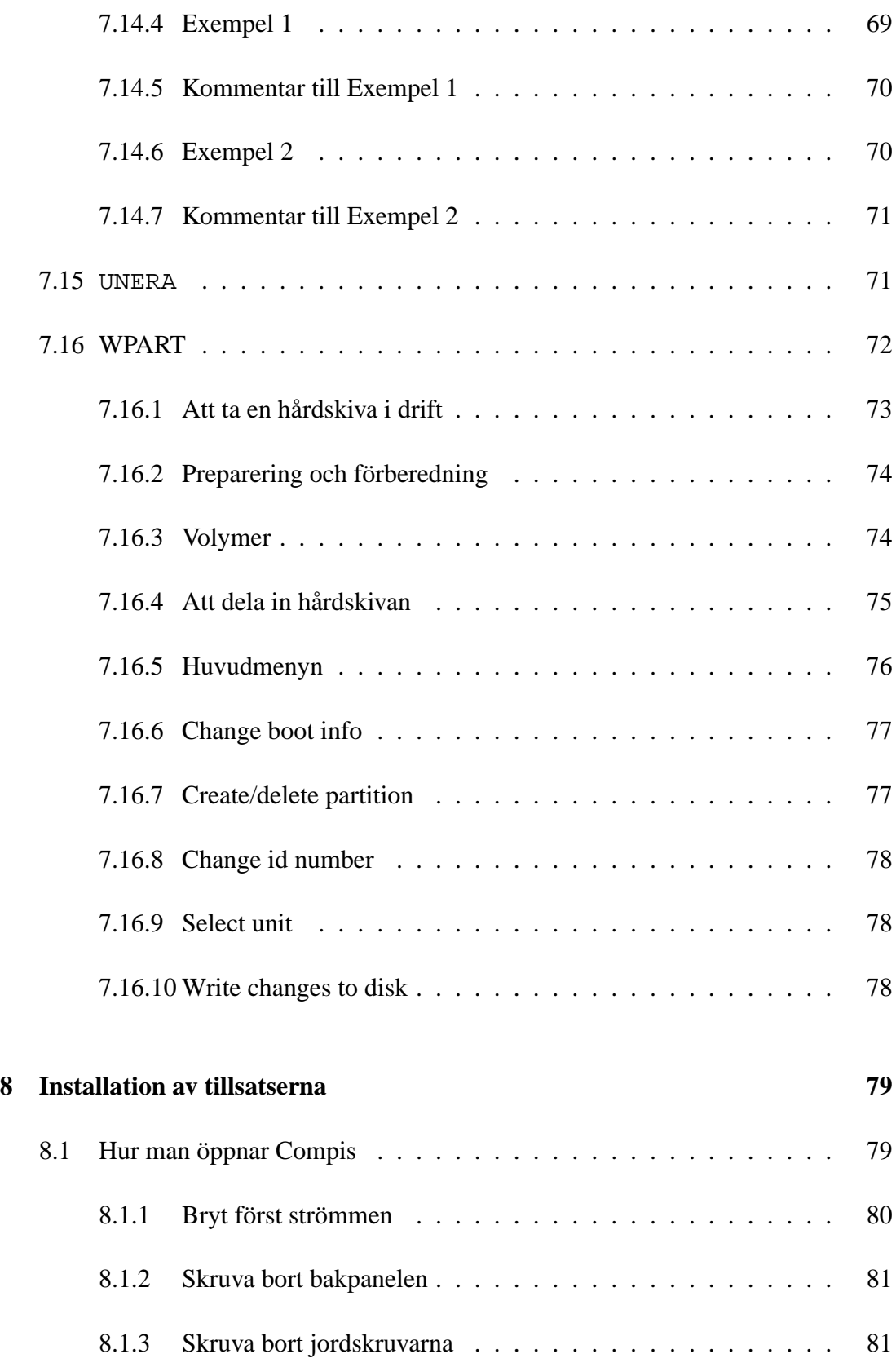

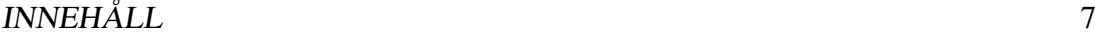

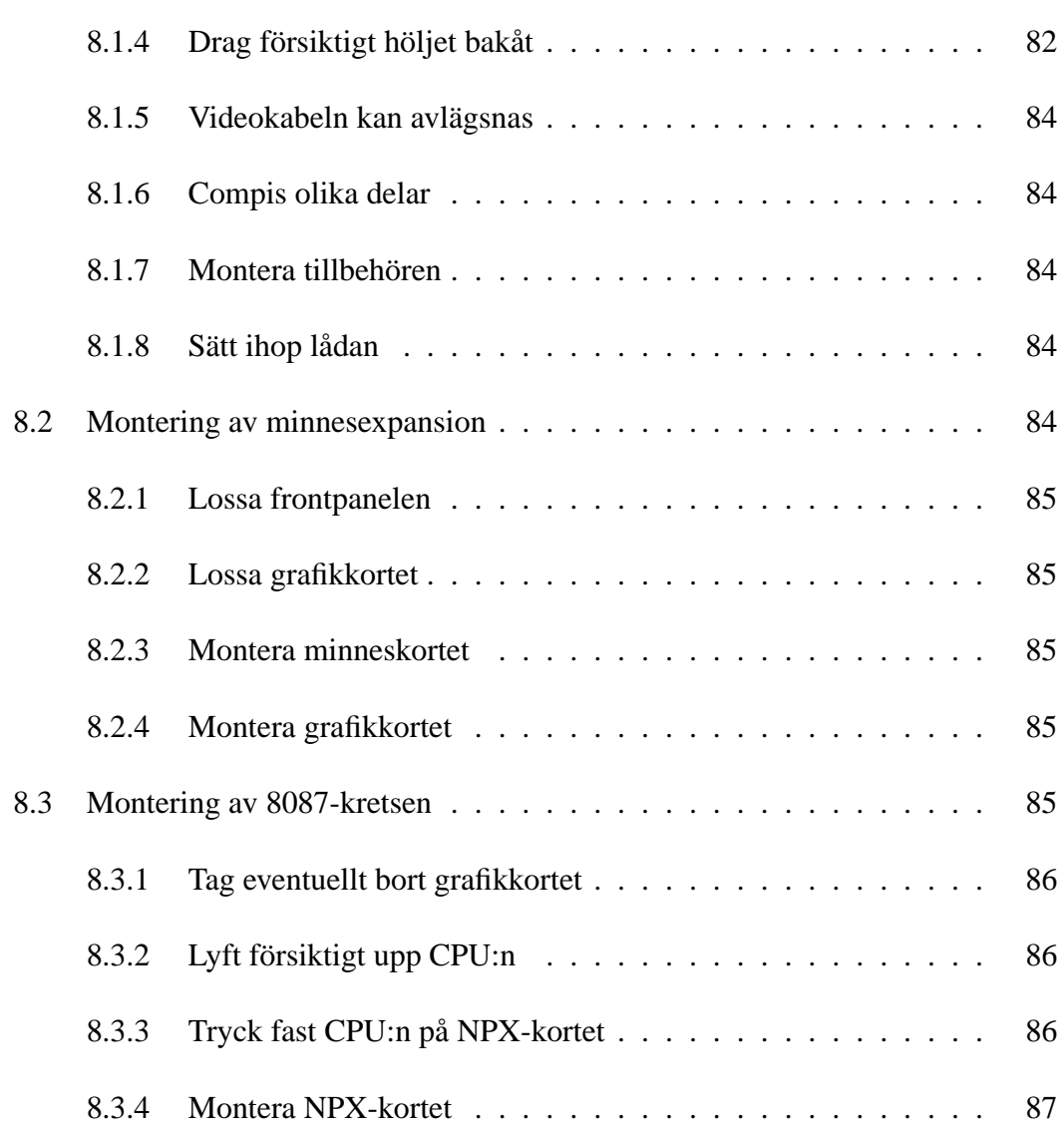

## **Presstopp**

Eventuellt kan vissa funktioner ha lagts till. efter pressläggningen av denna bok.

Information om dessa står i filerna README.TXT på systemskivorna för såväl CP/M-86 som MS-DOS.

Dessa filer uppdateras kontinuerligt på nya systemskivor och innehåller således tillägg och rättelser till manualerna.

## <span id="page-8-0"></span>**Kapitel 1**

## **COMPIS II**

Compis II är en vidareutveckling av Compis. Compis II har förbättrats avsevärt i förhållande till sin föregångare. De flesta andra datorer i klassen måste byggas ut med ett flertal tillsatser för att kunna mäta sig med den utrustning som redan finns inbyggd i Compis. Nu blir Compis följaktligen ännu bättre!

I detta häfte kan du läsa om hur du hanterar de nya finesserna i Compis II. I övrigt hänvisas du till de medföljande manualerna. CP/M- och installationsmanualen är för närvarande desamma som för Compis.

I framställningen kommer Compis att kallas Compis I för att undvika missförstånd. När det står Compis menas således alla typer av Compis.

## **Många nyheter**

Du kan lätt skilja de två modellerna åt genom att Compis II har en högre låda. Den större höjden gör att det får plats ett antal expansionskort inuti lådan. På baksidan finns en ny kontakt för höghastighetskommunikation som bl a är avsedd för ett kommande nätverk. Invändigt är den största skillnaden att processorn nu kan bytas ut mot ett kretskort som även innehåller en numerisk processor Intel 8087. Dessutom kan minnet expanderas genom att ett minneskort monteras under grafikkortet.

## **Nya BIOS-rutiner**

BIOS (den inbyggda systemprogramvaran) har förbättrats radikalt, vilket har medfört en optimal hantering av skivorna. Bland annat kan 9– och 15–sektorers skivor användas. En avsevärt förbättrad hantering av hårdskivor har införts. Det är möjligt att ansluta speciella minneskapslar med fast lagrad programvara, såsom textbehandling, COMAL etc.

Rutiner för seriekommunikation (RS-232) har byggts in. Numera kan också de båda kontakterna J2 och J4 användas samtidigt (dock ännu ej då J4 används för nätverk). Vid seriell kommunikation kan den ena kontakten användas för synkron kommunikation samtidigt som den andra används för asynkron. Rutiner för grafik samt mät- och styrrutiner finns också.

Dessutom har ett väl genomtänkt system för konfigurering genomförts. Detta medför att nödvändiga parametrar för att använda serierutiner, olika skivformat etc. kan ställas in med generella inställningsprogram, istället för att behöva ställas med varje programpaket för sig.

## **Programvara i chip**

Compis II kan förses med speciella läsminnesskivor, dvs PROM-minne som hanteras som flexskivor. Därmed kan programvara byggas in i datorn genom att den först laddas i dessa minneskapslar och att de sedan monteras i datorn.

Compis II levereras med ett programmerbart tangentbord. Identitetsnumret för nätverk kan nu ändras och lagras i tangentbordet. Detta förenklar reservdelshanteringen avsevärt. Andra typer av tangentbord är under utveckling. Dessa kommer bland annat att erbjuda ännu fler funktionstangenter.

Datorn levereras med de båda operativsystemen CP/M-86 och MS-DOS. Därigenom finns numera världens tre mest spridda operativsystem för mikrodatorer på Compis. Det tredje är p-System.

Till MS-DOS levereras även en sk PC-emulator – ett program som så nära som möjligt efterliknar BIOS i de på marknaden vanliga "PC"-datorerna. Detta gör att du kan använda ett flertal PC-program.

All information om MS-DOS finner du i MS-DOS Användarmanual, vilken medföljer

vid leveransen. Ytterligare information står att finna i MS-DOS Systemmanual och Programmers Reference Manual, vilka kan köpas separat.

### **Första gången du använder Compis II**

Du har i paketet fått en Compis II-dator och en bunt manualer. Som med alla avancerade produkter krävs det att du läser igenom samtlig litteratur innan du börjar använda din Compis. Detta gäller i princip även nu. Här följer en kort vägledning för hur du ska gå till väga för att snabbast möjligt komma igång.

## **Sätt ihop Compis**

Installationsmanualen beskriver hur du kopplar ihop alla datorns enheter till en fungerande Compis. Compis II skiljer sig inte i detta avseende från Compis I. Du kan gott installera datorn utan att ha läst någon annan manual. Kontrollera eventuella manualer som följer med extrautrustning såsom hårdskiva etc.

### **Kör sedan SETKB**

Till Compis II finns ett viktigt program, som bör köras före alla andra program, nämligen SETKB. Detta program beskrivs längre fram i denna manual.

Nu är Compis redo att användas. Att använda en dator är liktydigt med att köra ett eller flera program. Alla program kräver att ett operativsystem finns som sköter körningen av programmet. Det betyder att om du ska kunna använda datorn, så måste ett operativsystem startas först.

### **Läs nu igenom systemmanualen**

Nu bör du läsa systemmanualen för det operativsystem du tänker använda. Den här manualen bör läsas parallellt, eftersom här redovisas skillnaderna mot Compis I. Grunderna beskrivs alltså dels i "Systemmanual CP/M-86" och "MS-DOS Användarmanual".

Vissa hjälpprogram finns endast för CP/M-86 (t.ex. SETKB). Dessa beskrivs här, vilket betyder att du bör läsa igenom den här manualen oavsett vilket system du tänker använda.

### **Läs även igenom de andra böckerna**

Du bör självfallet även tillägna dig innehållet i de övriga manualerna. Exempelvis redogör manualen för CP/M-86 för vissa grunder för din Compis. När du använder tillämpningsprogrammen, ställs vanligen endast låga krav på systemkännedom, men alltsom oftast måste du veta vilket system du använder och dessutom känna till de mest grundläggande funktionerna. Det kan gälla kopiering av filer, utskrifter, reservkopiering etc. Därför är detviktigt att du läser åtminstonde systemmanualerna.

Comalmanualen är främst ägnad åt de som vill utveckla egna program i COMAL.

## **Uppgradering av gamla Compis I**

Samtidigt med lanseringen av Compis II, blir den nya BIOS även tillgänglig för Compis I. Detta gör det möjligt att uppgradera gamla datorer till en nivå i närheten av Compis II. Det går dock inte att få någon fullständig överensstämmelse.

Vid uppgraderingen av BIOS byts Promkretsarna IC 35 och IC 39. Extra minnestillsats och matematikprocessor kan inte användas.

Compis I kan inte användas för samtidig kommunikation på J2 och J4.

Compis I har heller inte ett programmerbart tangentbord.

## **Samkörning av Compis I och II i nätverk**

I princip är det bara att ge de nya Compis II -datorerna ett identitetsnummer med SETKB och sedan koppla in dem i nätverket.

Vissa filer som levererades med Compis I kan inte användas med Compis II och vice versa. Vad beträffar Comals paketfiler, så kan mos.pac, grafik.pac och grafik2.pac för Compis I användas för båda modellerna, men Compis II-filerna kan inte användas till Compis I (se avsnittet BIOS). Lösningen är att lägga de filer som fungerar med båda datorerna i de gemensamma volymerna.

Compis II har några kommandon inbyggda, vilka Compis I hade på fil. Om ett kommando finns både som fil och inbyggt, kommer CP/M-86 att utföra det inbyggda kommandot. Vill man köra det som finns som fil kan detta göras med "RUN"-kommandot (se detta).

De inbyggda kommandona framgår av sammanställningen "Nya kommandon och systemprogram".

## <span id="page-14-0"></span>**Kapitel 2**

## **Starta Compis II**

Sätt på strömmen och montera en systemskiva i en skivstation. Har du en hårdskiva med operativsystem, eller om datorn är kopplad till ett nätverk, behöver du inte använda någon flexskiva. Tryck på **Återstart** så startar Compis.

### **Startproceduren**

När Compis II startar, genomför den först en kontroll av sig själv och sin kringutrustning. Om exempelvis en hårdskiva är ansluten och påslagen, väntar datorn på att den ska bli redo. Är ett fungerande nätverk anslutet, väntar datorn på att det ska svara. När alla dessa tester är genomförda, börjar datorn söka efter ett operativsystem att starta. Testerna kan i värsta fall ta uppåt en halv minut då maximalt minne, hårdskiva och nätverk etc är anslutna.

För att det ska vara möjligt att starta andra system än CP/M-86, måste Compis först **söka efter ett sådant**. CP/M är ju inbyggt och startas således om inget annat system startar före. Compis letar på alla tillgängliga skivor och volymer i tur och ordning och den först funna skivan med ett system startas, varvid detta system tar befälet.

Finns inget annat system, eller om starten av det misslyckades, så startas CP/M-86. Om du skulle vilja starta ett annat system sedan CP/M har startat, måste du trycka på återstart. Se "Systemfunktionstangenter".

Sökordningen för skivor och volymer bestäms av data som lagras i tangentbordet med programmet SETKB, varför denna ordning kan ändras. Om inget annat sägs, så är ordningen följande: flexskivstationerna, nätverket, hårdskivstationerna, inbyggt läsminne och slutligen CP/M-86.

## **Start av CP/M-86**

När CP/M-86 har startat, söker det i sin tur igenom stationerna A, B, K, H och P (se avsnittet "Stationernas namn" längre fram) efter en skiva som kan godkännas som CP/M-skiva. Finner det ingen skiva, visas ett meddelande att du bör sätta in en sådan, varefter sökningen fortsätter cykliskt tills en skiva monterats. Så snart du reglat låset om en skiva, så nappar CP/M-86 på den. Efter att ha godkänt skivan, ser CP/M-86 efter om programmet START.CMD finns på den. Finns det programmet, startar det och tar över befälet. Om det saknas så hälsas du istället välkommen till CP/M-86.

### **Start av andra system**

En systemskiva med ett annat operativsystem måste vara försedd med ett speciellt initieringsprogram (bootstrapprogram) som ligger på spår noll. Det syns därför normalt inte i filkatalogen. Detta program startas automatiskt av Compis vid återstarten och startar sedan i sin tur operativsystemet på skivan.

Saknas initieringsprogrammet eller om skivan inte innehåller ett system, så kan alltså inte ett eventuellt system på skivan startas.

### **MS-DOS**

Prepareringsprogrammet FORMAT i MS-DOS kan instrueras att lägga på både initieringsprogrammet och operativsystemets kärna vid prepareringen. För att sedan starta en systemskiva, sätter du helt enkelt in den och trycker på återstart Gamla testversioner av MS-DOS system för Compis kan inte användas alls. Se närmare information i MS-DOS-manualerna för Compis II.

## **p-System**

ProfiON och p-System kommer att modifieras så att även de utnyttjar startspåret, eller speciella PS-filer för nätverket. Dessa nya versioner kommer att kunna utnyttja finesserna i Compis II till fullo. För att starta ett nytt eller gammalt ProfiOn-system, sätter du bara in skivan och trycker på återstart. Gamla profiprogram kan startas på samma sätt som förut nämligen med PS.

## <span id="page-18-0"></span>**Kapitel 3**

## **Nya tillbehör**

### **Tillsatsminne**

Primärminnet kan byggas ut med ett minnesexpansionskort till totalt 768 KB. För att ett program ska kunna utnyttja mer än 256 KB, måste det vara utformat så att detta är möjligt. Detta görs av programmeraren. Alla program kan alltså inte använda så mycket minne. Utvecklar du program själv, måste du se **om ditt utvecklingssystem kan anpassas** till ett större minne och hur det sker.

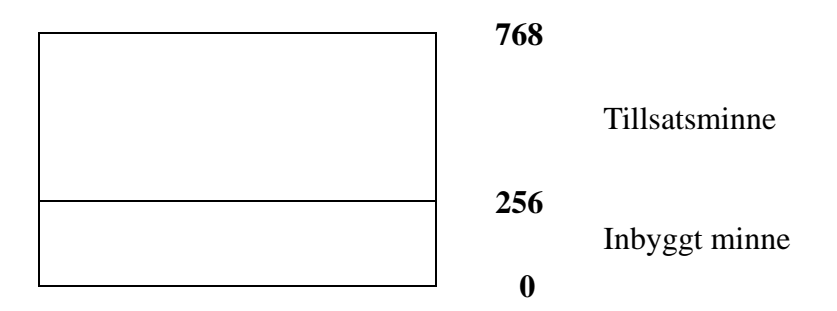

Minneshanteringen på tillsatsen är ca 15% mer effektiv än den för det inbyggda minnet. Det innebär att program och data som hanteras där automatiskt går motsvarande faktor snabbare. En lustig effekt uppstår då ett program eller dess data ligger tvärs över gränsen och således utnyttjar bådadera. Då hanteras de delar som ligger i tillsatsminnet snabbare än de som ligger i det inbyggda.

Tillsatsminnet kan med fördel användas som minnesskiva, vilket medger att du effektivt kan utnyttja allt internminne oberoende om tillämpningsprogrammet direkt kan använda minnet eller inte.

## **Olikheter vid utnyttjandet**

CP/M-86 laddar minnet "uppifrån" varvid program och data alltså först hamnar i det nya minnet. Därför ökas normalt hastigheten för t ex COMAL.

MS-DOS laddar "nerifrån", varför det inbyggda minnet används först. Ett särskilt knep kan användas för att få ett snabbare MS-DOS: En minnesskiva läggs alltid upp "nerifrån" vilket gör att du på så sätt kan blockera så mycket minne, att program och system "tvingas" in i det nya, effektivare minnet.

ProfiON kommer i en ny version som kan dra nytta av det större minnet. Gamla versioner kan uppdateras mot extra kostnad.

### **Compis Pascal**

Funktionen memavail ger antalet paragrafer om 16 bytes som ett Pascal–heltal (integer) som resultat. Ett Pascal heltal är ett tal mellan −32768 och 32767. Om det resterande minnet är större än 32767 paragrafer, vilket inträffar då extraminnet är i bruk, kommer värdet att bli negativt på grund av det sätt som heltal hanteras av Pascal. Då måste 65536 adderas till detta värde för att det ska bli korrekt.

Detta beskrivs i Pascalmanualen och det bör således inte orsaka några problem om program som utnyttjar memavail tar hänsyn till detta. På Compis I kunde inte problemet inträffa, eftersom minnet aldrig kunde bli så stort. Därför kan gamla program få helt felaktiga värden då de frågar efter tillgängligt minne om de körs på Compis II.

Exempel:

```
Program mem;
var free: real;
begin
   free := memavail;
   if free <0 then
      free := free + 65536.0;
   writeln (Ledigt minne: free) ;
end.
```
## **Den numeriska processorn 8087**

Compis II kan förses med en sk numerisk processor (NPX – numeric processor extension) av typen Intel 8087, som kan hantera beräkningar ytterst effektivt. Denna processor är en hjälpprocessor till centralprocessorn (CPU) och fungerar bara tillsammans med denna.

Endast program som är förberedda för NPX kan utnyttja den. Konsultera det aktuella programmets manualer eller kontakta dess leverantör för att ta reda på vad som gäller. För närvarande är endast ett fåtal program förberedda. Men antalet utökas ständigt.

Alla typer av problem som innefattar hantering av siffror och tal kan lösas mycket snabbare om en NPX används. Exempel på användningsområden är: Traditionella matematiska beräkningar, processtyrning, numerisk styrning, robotstyrning, navigation, grafikhantering och datainsamling. Dessa områden innefattar ofta en stor mängd beräkningar. Istället för att anskaffa en snabbare dator eller en effektivare kompilator, kan problemet ofta lösas med en matematikprocessor.

NPX-processorn innehåller matematiska primitiver som är optimalt programmerade och därför mycket lämpade att ersätta de rutiner som vanligtvis medföljer ett programspråk. Precisionen är upp till 64 bitar för reella tal och eftersom interna beräkningar utförs med 80 bitar så minimeras avrundningsfelen. Sammantaget innebär detta att alla program som utvecklas för NPX och som utför beräkningar kan göras kortare, snabbare och ge mer pålitliga resultat.

Prestandaprov mellan en dator med CPU och NPX respektive en likadan dator med bara CPU kom till följande resultat: En multiplikation av två 16-siffriga reella tal tar 2100 mikrosekunder för bara CPU, medan CPU+NPX klarar den på endast 27 mikrosekunder. Beräkningar av kvadratrötter ur 7-siffriga tal tar 19600 respektive 36 mikrosekunder (544 gånger snabbare). I det redovisade fallet användes en 8086 CPU - långsammare variant av Compis CPU 80186; klockfrekvensen var 4 MHz.

Hastighetsökningen hos ett program som helhet, beror dock på hur stor andel av exekveringstiden som består av beräkningar och vilken slags beräkningar som utförs. Normalt åtgår mycket tid och arbete till att förbereda beräkningarna genom att flytta tal i minnet. Därför kanske ökningen inte märks då ett program utför få beräkningar i förhållande till annat arbete.

## <span id="page-24-0"></span>**Kapitel 4**

## **Skivor**

#### <span id="page-24-1"></span>**4.1 Flexskivor**

Compis II har jämfört med Compis I förbättrade rutiner för hantering av flexskivor. Nu kan skivor med större kapacitet användas. De vanliga Compisskivorna kan prepareras om till att rymma 720 K. Dessutom kan nya speciella 1200 K-skivor anslutas.

Compis II känner igen sina skivor genom en information som läggs på dem genom det nya prepareringsprogrammet FPREP. Det betyder att du alltid kan använda alla typer av Compisskivor till en Compis II, och den vet hur den ska hantera den aktuella skivan. Märk dock att 1200 K-skivor kräver speciella skivstationer. De kommer att finnas tillgängliga som extra tillbehör.

De färdigpreparerade skivorna av typen Compis (Verbatim 31820) som lagerförs kan användas för alla tre operativsystemen. Det betyder att alla gamla skivor kan användas. De är preparerade med följande parametrar: 80 spår, dubbelsidiga, 8 sektorer och inflätningsfaktor 0. Enkelt uttryckt sammanfattas detta med 640 K. Framöver kommer dessa skivor att förses med information om sin identitet.

### **Användbara skivtyper**

Compis II kan alltså obehindrat använda tre olika skivtyper: 640 K, 720 K och 1200 K. Dessutom kan vissa främmande skivor läsas, främst de 40-spårs sk PC-skivorna. Eftersom Compis har 80-spårs skivstationer, där läs/skrivhuvudena är mycket smala, så kan information lagrad av Compis inte säkert läsas på en 40-spårs skivstation (men det kan vara värt ett försök).

#### **Viktigt att presentera skivorna!**

Om Compis ska känna igen en skiva, så måste den presenteras korrekt. Det görs som beskrivits i avsnitten om skivbyte i systemmanualen för CP/M-86. Särskilt viktigt är det om du exempelvis startar PIP från en 8-sektorsskiva, och sedan byter ut den mot en 9-sektorsskiva samt börjar kopiera från denna. Då kommer systemet att tro att det fortfarande är en 8-sektorsskiva, vilket medför att kopian blir helt obrukbar. Vid skivbyte som medför ändrat sektorantal måste CTRL-C utföras. De flesta program i Harmoniserien ser själva till att presentera skivorna, vilket även ProfiON för Compis II gör. Där blir det alltså inga problem.

#### 4.2. PREPARERING 27

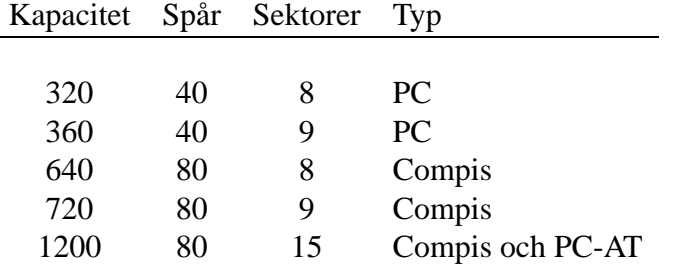

Översikten nedan visar vilka skivor som kan användas av Compis II.

## <span id="page-26-0"></span>**4.2 Preparering**

Ett nytt prepareringsprogram FPREP ska användas då du vill preparera skivor för Compis II. Med det kan alla aktuella typer av skivor prepareras. Programmet beskrivs längre fram. Observera att om du ska använda skivorna i en Compis I, så kan du endast använda 640 K. FPREP lägger på ett identitetsmärke på skivorna så att Compis kan se vilken storlek den aktuella skivan har.

Använder du MS-DOS, kan du preparera alla MS-DOS-skivor med hjälp av programmet FORMAT enligt beskrivningen i MS-DOS-manualen. Skivorna får här normalt 9 sektorer mot 8 i övriga system. Detta medför att de rymmer 720 KB istället för 640 KB. Du kan även använda FPREP. Märk väl att CP/M-86-versionen av FPREP inte kan preparera en MS-DOS systemskiva.

Anvisningar för ProfiOn utges senare tillsammans med programmen.

### <span id="page-26-1"></span>**4.3 IFORM och DFMT utgår**

Använd istället FPREP! Compis I-programmet IFORM kan i nödfall köras på Compis II, men efter användningen måste du trycka på återstart. Du bör vidare ange alternativet "0 för p-System" för att få den mest effektiva hanteringen på Compis II, alltså inte "1 för CP/M-86". Se systemmanualen för CP/M-86 (andra upplagan).

Det i Compis I inbyggda kommandot DFMT finns inte mer. Skivor som preparerats med det kan användas i Compis II, men de saknar identitetsmärket.

## <span id="page-27-0"></span>**4.4 Skivstationernas beteckningar**

Om du är van vid Compis I som en arbetsplats med två flexskivstationer, så råder det ingen tvekan om att den vänstra kallas A och den högra B. Så snart flera enheter kopplas till, kommer fler enhetsnamn att tas i anspråk. Du kan ha fjärranslutna volymer i ett nätverk, hårdskivor, minnesskivor etc. En volym i detta sammanhang är en gemensam beteckning på skivor mm som vardera hanteras som en skiva vad beträffar lagringen av filer.

#### <span id="page-28-0"></span>**4.4.1 Beteckningar i CP/M-86**

När en Compis II startas, kommer en av två inställningar att aktiveras. Den högra kolumnen i tabellen avser det fall då datorn är ansluten till ett nätverk vid starten. En fjärransluten volym i ett nätverk kallas här virtuell volym.

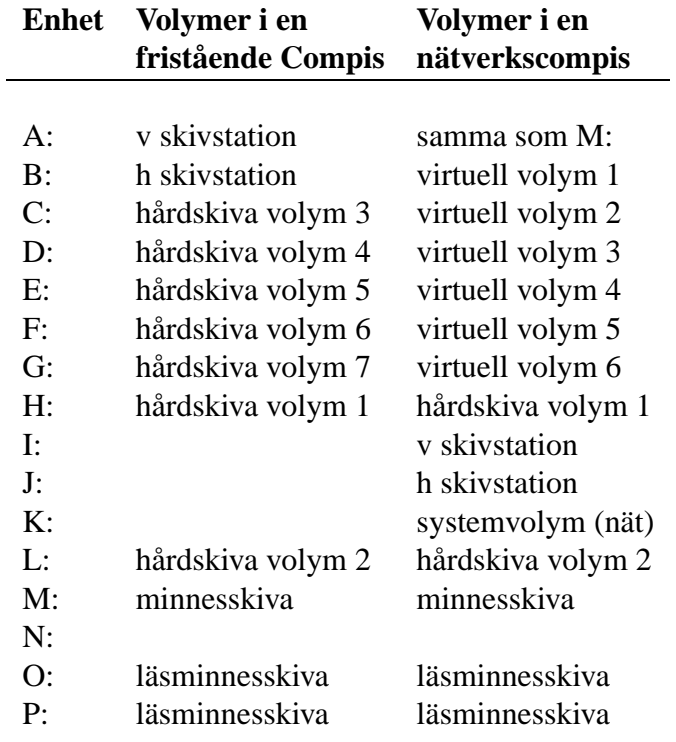

#### <span id="page-28-1"></span>**4.4.2 Beteckningar i MS-DOS**

I MS-DOS heter volymerna likadant oberoende av nätverk.

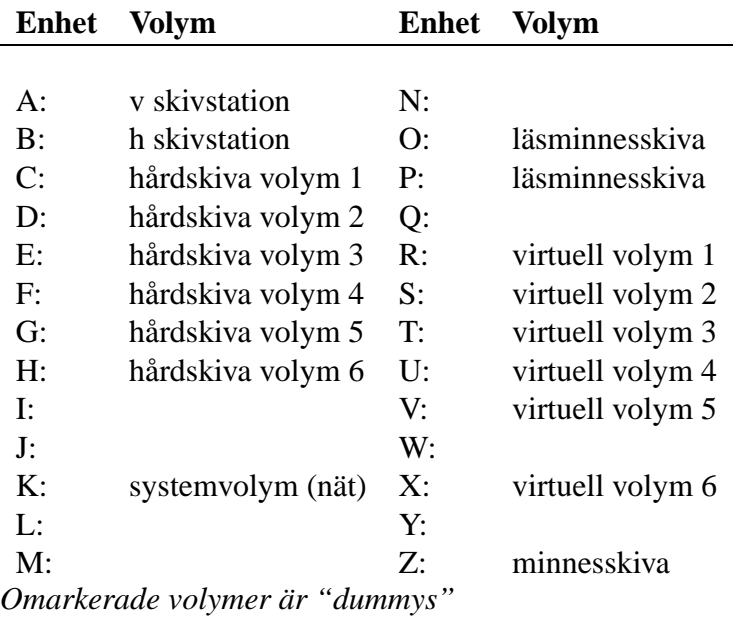

#### <span id="page-30-0"></span>**4.5 Konfigurering av stationsnamnen**

Det är möjligt att själv fritt välja vilken beteckning en volym ska få med hjälp av ett program SETVOLS (tillhandahålles senare). Därigenom blir det möjligt att i CP/M-86 bibehålla samma volymnamn både i nätverk och för en fristående dator. Det går också att låta volymerna få exakt samma beteckningar i CP/M-86 och MS-DOS. Detta är en mycket stor fördel då användaren växlar mellan olika system!

Programvara för Compis I är dock utformad så att den inte klarar av att volymerna heter annat än det som framgår av standardinställningen i tabellerna ovan! Var alltså försiktig!

Programmerare bör vara särskilt uppmärksamma på detta faktum, så att deras program inte blir okörbara då användaren har konfigurerat om datorn.

## <span id="page-30-1"></span>**4.6 Hårdskiva**

Hanteringen av hårdskivor har avsevärt förbättrats, vilket möjliggör en effektiv och bekväm hantering av hårdskivestationer bl a med en fristående Compis. Det är även möjligt att ansluta och hantera flera olika hårdskivstationer samtidigt.

De tre operativsystemen på Compis har alla restriktioner för den maximala storleken på sekundärminnen och antalet volymer. CP/M-86 kan hantera 16 volymer (A-P) om maximalt 4 MB vardera, p-System kan hantera 128 volymer om 16 MB och MS-DOS klarar 26 volymer (A-Z) om 32 MB. Se även föregående sida.

Det här medför att en hårdskiva som är större än vad ett operativsystem kan hantera, måste indelas i volymer om hela utrymmet ska kunna utnyttjas. Vill du dessutom kunna använda skivan för fler system än ett, krävs det att volymerna kan märkas på ett sätt som gör det möjligt för systemen att finna "sina egna" volymer. Antalet volymer kan överstiga det antal ett operativsystem kan hantera, varför du måste göra ett urval av "aktuella volymer" precis som i Compis Net.

Programmet WPART används för att hantera hårdskivan och dess volymer. Det kan dela hårdskivan i önskade volymer och märka dem för de avsedda systemen. Du kan även märka den volym som ska vara startvolym (boot volume), dvs den volym som ska bli systemvolym och därmed bestämma operativsystem vid starten av datorn. Programmet används också för att välja ut de aktuella volymerna.

WPART och alla nödvändiga program för att hantera hårdskivan levereras tillsammans med hårdskivan.

#### <span id="page-31-0"></span>**4.6.1 Gamla hårdskivor**

En hårdskiva som använts till en Compis I med BIOS 2.0 måste delas med WPART innan den kan användas med Compis II. Det enda sättet att bevara data är att kopiera filvis eller volymvis till flexskivor och sedan kopiera tillbaka då delningen är genomförd. Volymvis kopiering gäller ProfiON och då används programmet BACKUP.CODE. Detta beskrivs i ProfiON- och nätverkslitteraturen.

#### <span id="page-32-0"></span>**4.7 Minnesskiva**

En minnesskiva (RAM-disk) på Compis II kan utnyttja även det utbyggda minnet. MDISK är numera inbyggt och kan således avges utan att systemskivan behövs. För att bekvämt kunna inrätta en minnesskiva för arbete, eftersom en minnesskiva alltid är tom då den är nyskapad, finns ett ytterligare program RAMLOAD som används för att överföra dina arbetsfiler till minnesskivan. Du kan skapa en fil som innehåller en lista över de önskade filerna. RAMLOAD läser denna listfil och överför de förtecknade filerna.

#### <span id="page-32-1"></span>**4.8 Läsminnesskiva**

Program kan nu lagras permanent i datorn genom att läggas i PROM-kapslar. Sådana kapslar kan monteras i socklar på huvudkretskortet eller på ett särskilt kretskort (terminalkortet). Detta sekundärminne kan endast läsas, och hanteras därvid precis som en flexskiva. Läsminnesskivan adresseras som enhet P (PROM-disk). Minnet kan även delas på enheterna O och P. Det har för närvarande en kapacitet av 128 KB.

Läsminnesskivorna kan tillverkas av kunden, men det kräver ordentliga kunskaper. Tillverkningen går till enligt följande procedur: Sammanställ de filer du vill lagra. Konvertera dem med programmet FCOMPR (filecompressor). Kopiera de konverterade filerna till en nypreparerad (OBS!) skiva - originalskivan. Denna skivas innehåll inklusive filkatalogen utgör de data som ska lagras. De ska överföras till en speciell apparat, PROM-programmerare, och med denna lagras i PROM-kapslar. Montera de färdiga kapslarna i de härför avsedda socklarna. Påfyllning av läs-minnesskivan kan inte ske, utan den måste i så fall raderas och programmeras om.

Läsminnesskivan är ett utmärkt sätt att distribuera programvara. Till en början är det främst avsett för speciella tillämpningar såsom terminalemulatorer etc, men fler användningsområden kommer att exploateras.

Var uppmärksam på att upprepade byten av minneskapslar sliter ut socklarna! Därför bör du tänka efter noga vilka program du vill ha lagrade i kapslarna för att nedbringa antalet byten till ett minimum.

## <span id="page-34-0"></span>**Kapitel 5**

## **Tangentbordet**

Tangentborden för Compis II kan programmeras med ett inställningsprogram. Dels kan bl a teckenrepetitionen justeras och dels kan identitetsnumret för Compis Net ändras. Detta ger dig möjligheten att fintrimma tangentbordet efter dina egna önskemål. När Compis startar, läser den av de inställda värdena ur tangentbordet. Inställningen gör du med hjälp av programmet SETKB.

## <span id="page-34-1"></span>**5.1 Systemfunktionstangenter**

Compis II har fått en utökad repertoar av funktionstangenter för systemfunktioner. Här följer en översikt över dessa:

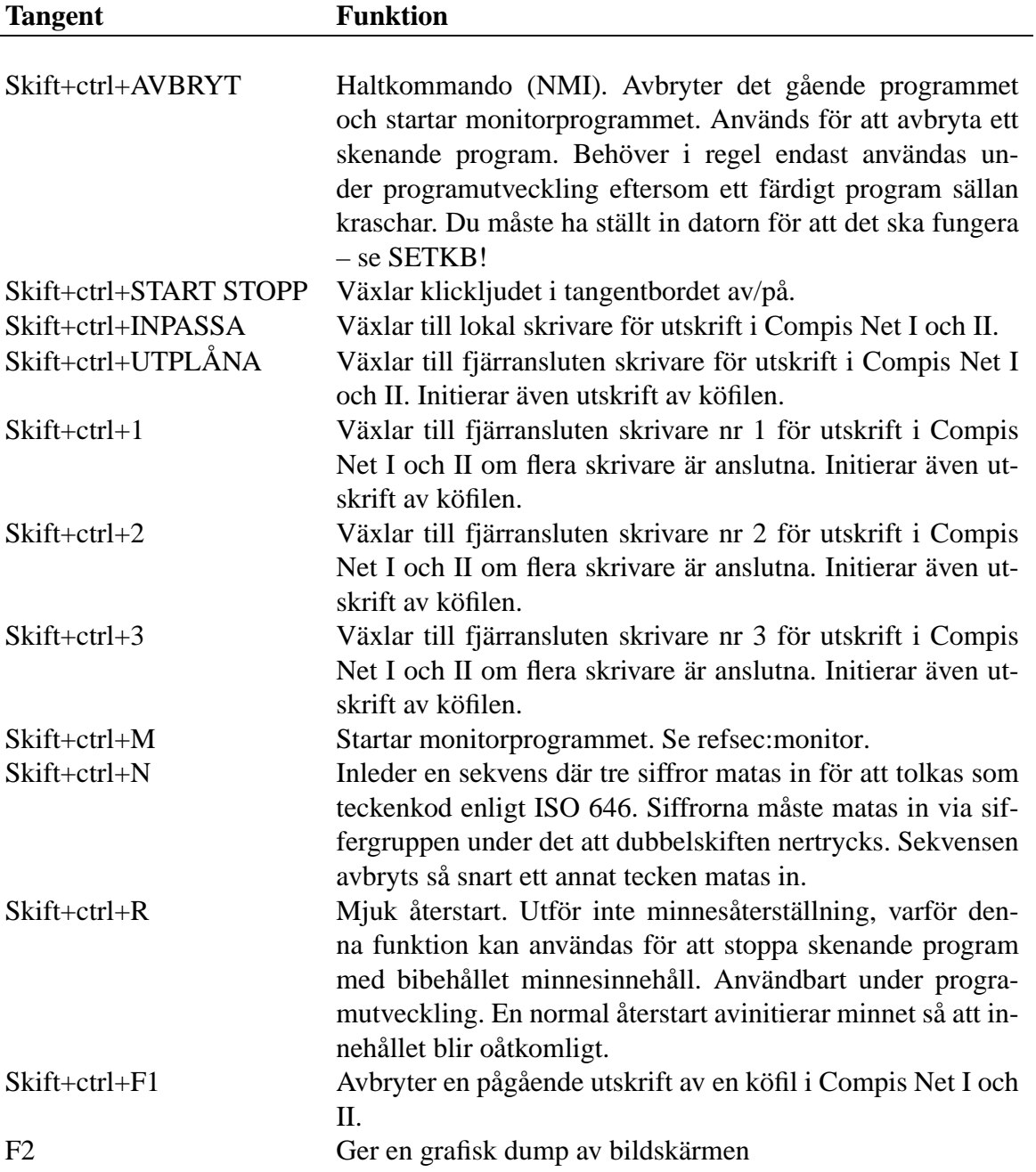
# **Kapitel 6**

# **BIOS**

BIOS har försetts med en mängd rutiner för olika ändamål. Nedan beskrivs ett urval av dessa. Tidigare var du ofta tvungen att ladda in ett drivprogram för dessa ändamål innan den avsedda tillämpningen kunde startas. Nu finns drivprogram alltid i BIOS och kan därför nås av tillämpningsprogrammen. Om du vill veta mer eller tillverka egna program som använder rutinerna, bör du läsa referensmanualen för BIOS, vilken kan beställas från leverantören. (Beräknas utkomma jan-87)

### **6.1 Nya rutiner i BIOS**

### **6.1.1 Grafikrutiner**

I BIOS finns nu en uppsättning rutiner för grafik. Detta medför att de program som använder grafik kan använda dessa istället för att behöva innehålla egna primitiver. Därigenom säkras även att program kommer att fungera med olika grafikkort även i framtida versioner.

### **6.1.2 Mät- och styrrutiner**

En uppsättning rutiner finns också för att använda kontakten J5 som tvåkanalig in- och utgång för mätning och styrning.

### **6.1.3 Seriekommunikation**

BIOS har försetts med primitiver för kommunikation enligt gränssnittet RS-232, seriekommunikation via kontakterna J2, J4 och J11. Detta medger att all kring-utrustning med detta gränssnitt kan anslutas till Compis: kurvskrivare, modemer och många fler apparater. Compis I krävde att man laddade in ett speciellt programpaket för att denna kommunikation skulle vara möjlig, eller att tillämpningsprogrammet tillhandahöll primitiverna självt.

Det finns ingen grundinställning (default setting), utan parametrarna måste initieras med SETRS232!

Lägg märke till att primitiverna endast möjliggör kommunikation med utrustningen. Den måste antagligen styras också, vilket oftast sker via kommandon från ett program (tillämpningen). Om du t ex vill använda en kurvskrivare, måste du antagligen anpassa det program du ämnar använda för att styra den. Märk att kontakterna J2 och J4 har 15 stift. Det är vanligt att utrustning för RS 232 har 25 stift.

Programmet SETRS232 används för att ställa in de parametrar som behövs vid kommunikation.

### **6.1.4 Comal**

Paketfilerna för COMAL på Compis II (mos.pac, grafik.pac och grafik2.pac) saknar drivrutiner, för att spara användarminne, eftersom sådana redan finns i BIOS. Det medför att dessa paket inte kan användas på en Compis I. Däremot kan Compis I paketen användas på Compis II. I ett nätverk där båda datortyperna samsas, bör därför endast de paket installeras som levererats med Compis I.

#### **6.1.5 Råtta**

En råtta kan kopplas till Compis för att styra program. Råttan styrs av ett speciellt programpaket med drivrutiner MOUSE som laddas in från en skiva. Det är förberett för ett antal olika råttyper. För att ett tillämpningsprogram ska kunna använda råttan, måste det anpassas speciellt för detta ändamål. Programmet MOUSE och råttan beställs separat. Handledning medföljer. Råttrutinerna är åtkomliga från olika programspråk, bl a COMAL.

#### **6.1.6 Filöverföring till fysiska enheter**

Tack vare införandet av CP/M:s I/O-byte kan man numera överföra information till enheter som är inkopplade via kontakterna J2 och J4 med vanliga filhanteringsprogram. Exempelvis kan PIP användas för att flytta filer mellan skivor och de logiska enheterna LON:, LST:, AXI:, AXO:.

De logiska enheterna kan förknippas med verkliga utgångar (fysiska enheter) med hjälp av programmet STAT. Tabellen nedan visar vilka enheter som kan förknippas:

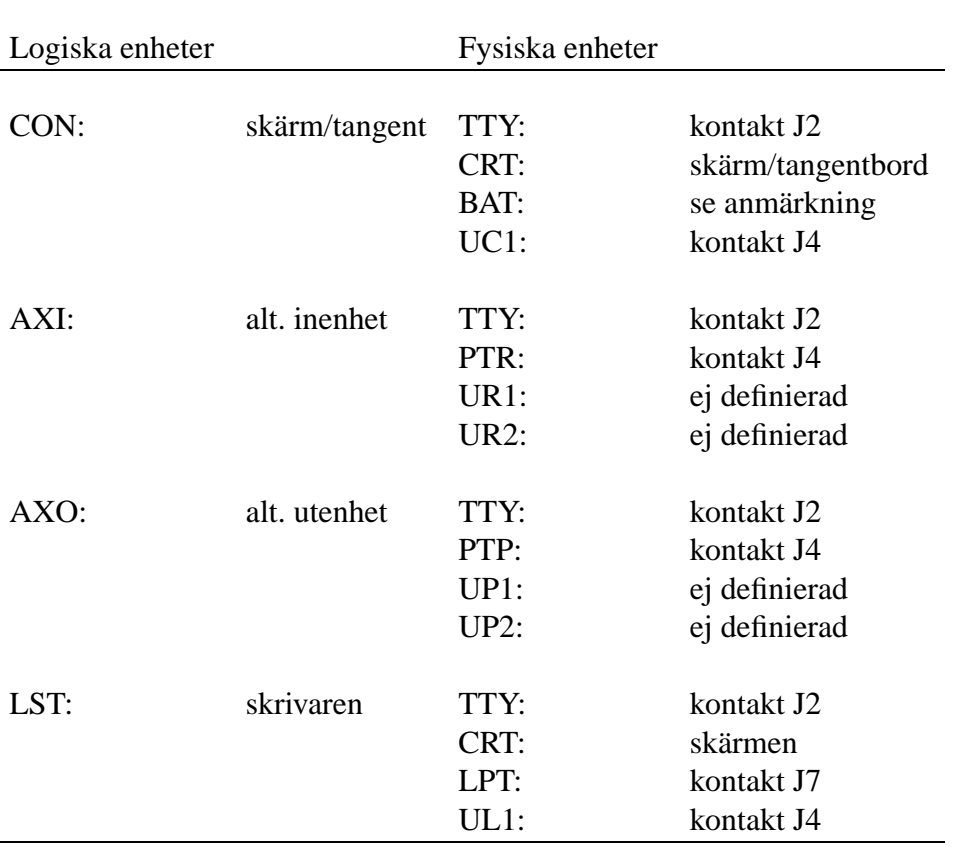

Den fysiska enhetenBAT: är definierad så att inläsning sker via AXI: samtidigt som utmatning går via LST:. Om inget nätverk är anslutet, hanteras J4 som en vanlig asynkron seriell utgång; annars kommer J4 att förknippas med nätverket. Eftersom nätverket förutsätter att J4 är konfigurerad för RS-422 så kan inte J4 användas för RS-232 utan kretsbyte.

### **6.1.7 Ändring av konfigureringen**

Den aktuella inställningen kan visas genom systemkommandot STAT DEV: Normalt är enheterna förknippade enligt nedanstående tabell:

 $CON: = CRT:$  $AXI: = TTY:$  $AXO: = TTY:$ LST: = LPT: (vid nätverk UL1:)

Om du vill förknippa terminalen CON: (en logisk enhet) med skärmen/tangentbordet CRT: (en fysisk enhet), skriver du STAT CON:=CRT:. Innehållet i I/O-byte är väl dokumenterat i CP/M-86 System Guide (sidan 58). De enheter som är "ej definierade" i föregående tabell är avsedda att användas för framtida expansion. Om en ny sorts enhet tillverkas, kan ett program köras, som tillfälligt definierar t.ex. UR1 och UP1 för den enheten.

#### **6.1.8 Utskrift i nätverk**

Compis tar vid starten reda på om den är inkopplad i ett nätverk eller ej och ställer därvid in erforderliga parametrar. Då modifieras automatiskt I/O-byte i CP/M så att LST:=UL1: dvs utskrifterna dirigeras ut via J4 till nätverket. Compis-Net medger även att LST skiftas mellan J7 och J4 med funktionstangenterna CTRL+SKIFT+UTPLÅNA (eller 1/2/3 då skrivarväxel finnes) respektive CTRL+SKIFT+INPASSA.

### **6.2 Systemmeddelanden i CP/M-86**

Skärmens 25:e rad används numera som meddelanderad för systemmeddelanden. Radens tidigare innehåll sparas undan av systemet innan meddelandet visas.

Då en periferienhet som inte är redo anropas, så svarade tidigare systemet med "BDOS Err on...". Detta feltillstånd uppsnappas numera först av BIOS som visar följande meddelade:

Device error on X: (precisering) **A**bort **R**etry **I**gnore?

X är det aktuella volymnamnet. Preciseringen kan vara endera av nedanstående alternativ:

#### 6.2. SYSTEMMEDDELANDEN I CP/M-86 41

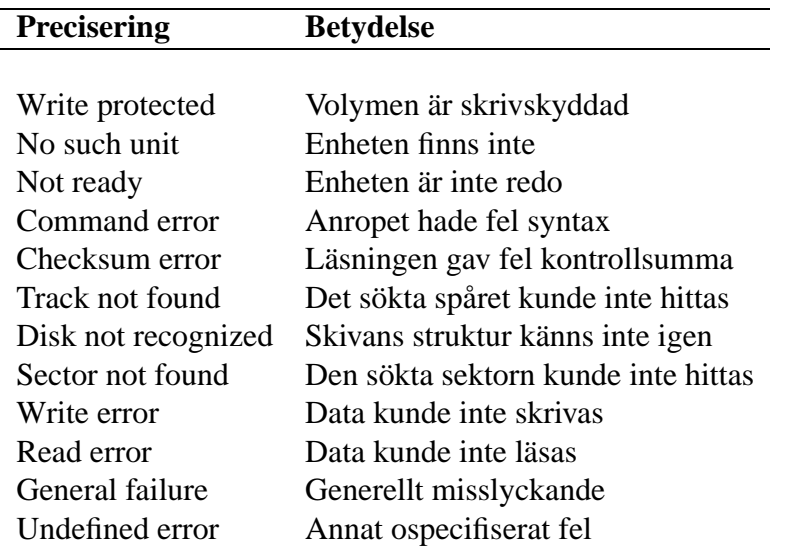

Device error on A: Not ready betyder att du antagligen glömt regla låset på skivstationen.

Du har tre alternativ att välja för att komma ur situationen. Tryck på den bokstav som visas i fetstil i alternativet (A/R/I):

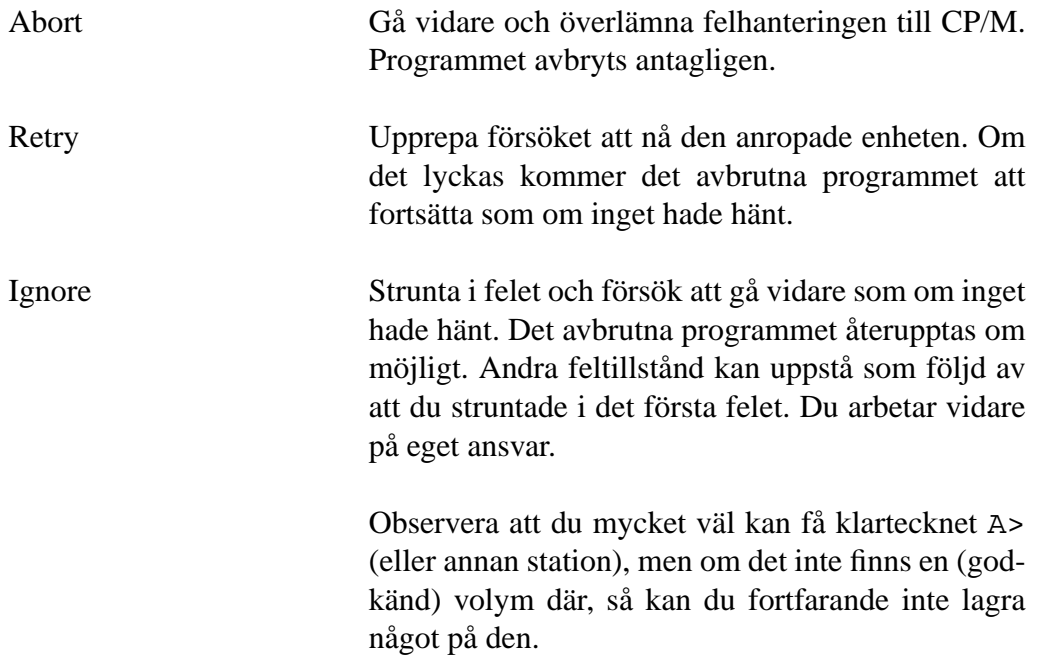

# **Kapitel 7**

# **Nya kommandon och systemprogram**

CP/M och MS-DOS har försetts med ett antal nya kommandon för att hantera en del av de nya finesserna.

## **7.1 Översikt över nya kommandon för CP/M-86**

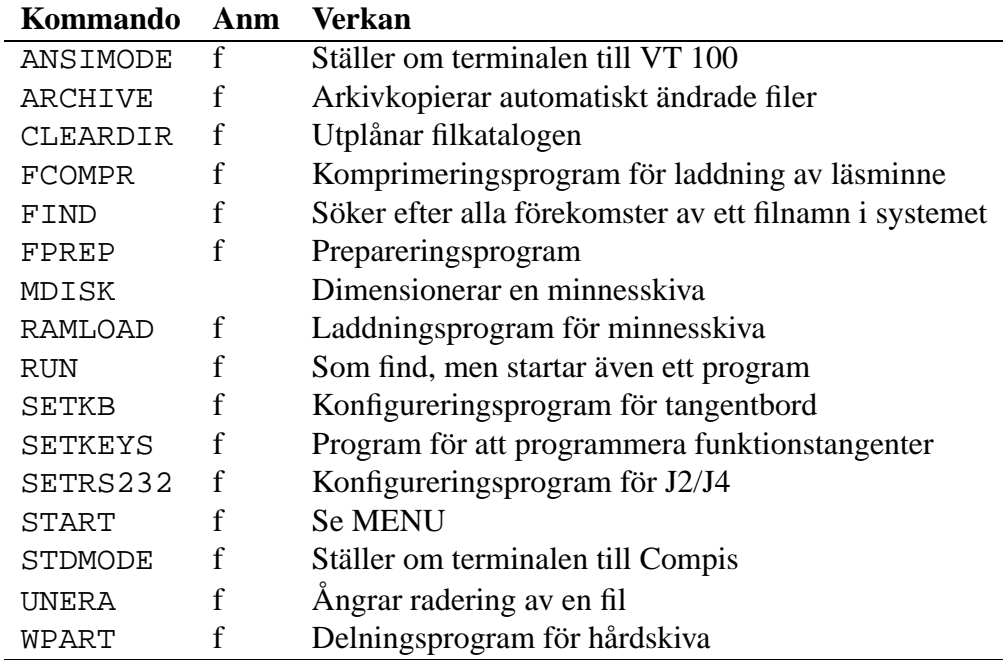

Anm: f = fil på skiva. Se även MS-DOS Användarmanual!

### **7.2 ARCHIVE**

Syntax: archive

Programmet ARCHIVE (arkiv) är ämnat att arkivera filer. Det kan exempelvis användas för att kopiera filer som ändrats sedan förra kopieringen exempelvis för reservkopiering. Programmet markerar nämligen i fil-katalogen med ett osynligt märke att filen har kopierats. Om filen ändras så att den lagras på nytt (gäller de flesta filer, t ex textbehandlingsfiler, utom databasfiler etc där endast några poster inuti filen ändras) försvinner detta märke. Därigenom kan ARCHIVE lätt se om en fil behöver arkiveras eller inte.

Om den mottagande skivan blir full, så talar programmet om detta och inväntar att du byter skiva.

Du fyller i de önskade alternativen i menyn, så startar programmet kopieringen.

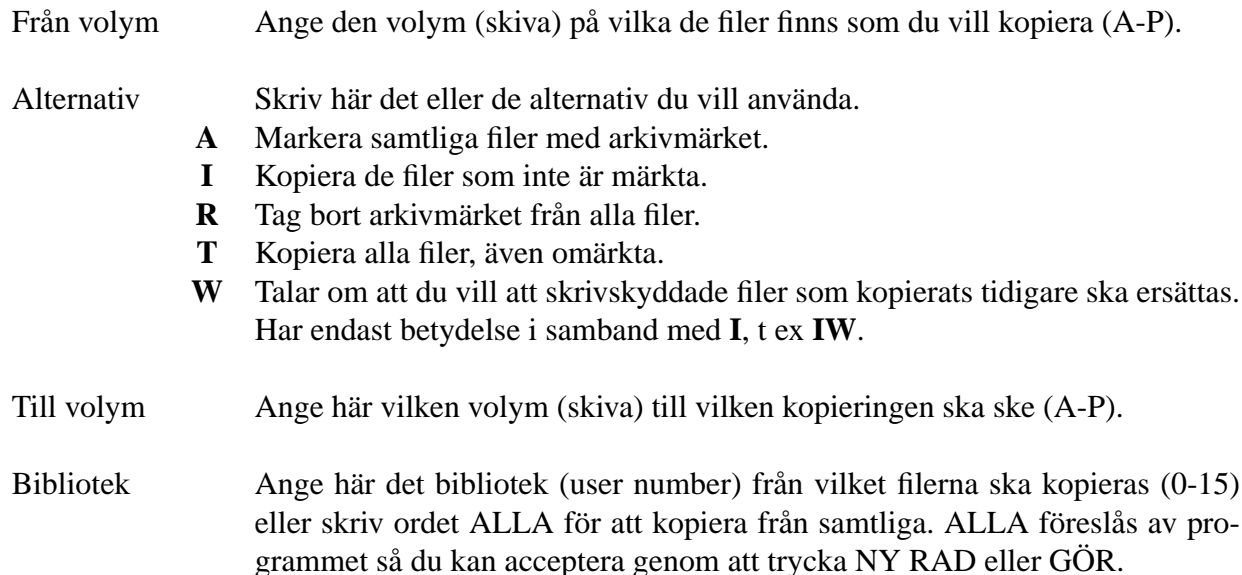

Vid kopieringen märkes de filer på ursprungsskivan som har kopierats med arkivmärket. Om en redan märkt fil påträffas, kommer den inte att kopieras, eftersom den anses redan vara kopierad, såvida inte detta uttryckligen begärs med alternativet **T**. Filer som är SYS-märkta (med hjälp av STAT) kopieras inte. RW och RO-märkning (skrivskydd) bibehålles på kopian (därav anledningen till alternativet W). Om den fil som står i begrepp att kopieras redan finns på kopieskivan, så ställs frågan huruvida denna fil ska ersättas eller inte. Genom att ange alternativet **W**, så har man svarat generellt "JA" på denna fråga, varför den i så fall inte ställs.

### **7.3 CLEARDIR**

Syntax cleardir volym

Programmet raderar filkatalogen och därmed även samtliga filer. Handlingen utförs genom att fylla katalogen med samma information som prepareringsprogrammet. Allt som tidigare stod i den försvinner, vilket gör att UNERA inte kan återställa någonting. Avsikten med programmet är att kunna initiera katalogdelen av en CP/M-volym som lagts upp på en hårdskiva med WPART.

Volym är en giltig CP/M volymbeteckning, t ex A: Programmet ber dig för säkerhets skull att verifiera handlingen (yes/no).

En filkatalog har en speciell struktur, där vissa uppgifter ska stå på ett visst sätt. Normalt sköts katalogen helt och hållet av operativsystemet, varför inga fel kan uppstå. Om det emellertid råkar komma felaktig information på katalogens plats, så kan systemet misstolka denna.

Dessa fel kanske inte ens kan korrigeras genom att radera de filer som har felaktiga uppgifter. I värsta fall kan skivan rapporteras vara full eller obrukbar. Ett snabbt sätt att lösa problemet är att "tvätta" bort hela filkatalogen med CLEARDIR. Observera att du först bör försöka kopiera de filer som finns i den aktuella volymen till en annan.

Särskilt då en hårdskiva delas i volymer kommer en filkatalog att upprättas i början på dem. Om det finns delar av gamla filer på den plats där katalogen hamnar, så kommer denna katalog inte att vara korrekt. Använd därför CLEARDIR för att initiera en ny volym på hårdskivan!

### **7.4 FIND**

$$
Syntax: \texttt{find} \left\{ \begin{array}{c} \text{filspec} \\ \text{-} \end{array} \right\}
$$

Programmet FIND söker efter alla förekomster av filnamnet bland alla inkopplade volymer och bibliotek och visar dessa på skärmen. När sökningen är klar, skrivs meddelandet "Sökningen avslutad!" på skärmen. Filnamnet måste anges in extenso; således kan inte matchningstecken användas.

Om ingen parameter anges, så visas en kortfattad beskrivning.

#### **Exempel**

a> find text2.cmd K: (user 0) G: (user 0) I: (user 0) Sökningen avslutad

### **7.5 FPREP**

Syntax: fprep

Fprep (flexskivepreparering) är till för att preparera de flexskivor du behöver för Compis. Det ersätter DFMT och IFORM. FPREP startas från en flexskiva. Dialogen med

#### 7.5. FPREP 47

programmet sker via dess meny. Programmet kan inte köras på en Compis I, eftersom det utnyttjar nya rutiner i BIOS.

#### **Varning**

**Compis II kan utnyttja skivor som är preparerade med 9 sektorer, vilket ger en kapacitet om 720 KB. Sådana skivor kan inte användas på Compis I. Compis II känner däremot själv vilken sorts skiva som används och ställer om sig i enlighet med detta. Compis I kan endast utnyttja skivor preparerade med 8 sektorer.**

#### **Menyn**

```
-------------------------------------------------------
1. Verifiera diskett
2. Preparera diskett 640 Kb ( p-system)
3. Preparera diskett 720 Kb ( p-system)
4. Preparera diskett 640 Kb ( CP/M Compis I)
5. Preparera diskett 640 Kb ( CP/M Compis II)
6. Preparera diskett 720 Kb ( CP/M Compis II)
  Ange alternativ:
  A = vänster B= höger skivstation:
  Verifiera? (j/n)
 -------------------------------------------------------
```
Alternativ 1 kontrolläser samtliga sektorer på hela skivan. De övriga alternativen preparerar skivan till angiven storlek. Alternativ 4 används för att preparera skivor för Compis I så att maximala prestanda uppnås. Du kan välja att få skivan verifierad i samband med prepareringen genom att besvara frågan "verifiera" med j för ja.

Programmet avslutas genom att trycka på AVBRYT. En pågående preparering kan avbrytas genom att trycka på START/STOP Observera en delvis preparerad skiva inte kan användas. Detta avbrott är ägnat åt att delvis peparera en tidigare preparerad skiva.

Om ett spår inte kan läsas vid verifieringen, så görs ytterligare försök. I så fall redovisas antalet försök. Efter tre försök rapporteras skivan som felaktig. Du kan då försöka att preparera om den. Lyckas du preparera om skivan och verifiera den utan felrapporter så är skivan OK. I annat fall, bör du ta en annan skiva.

### **7.6 MDISK**

$$
\text{Syntax:mdisk}\left\{\begin{array}{c} - \\ \text{nnn} \\ 0 \end{array}\right\}
$$

Kommandot MDISK för dimensionering av minnesskivan är numera inbyggt. Det fungerar som beskrivet i Compis Systemanual för CP/M-86 (2:a upplagan).

Skivan tas bort med mdisk 0 eller genom att trycka på återstart.

Om ingen parameter anges, så visas en kortfattad beskrivning.

### **7.7 MONITOR**

Syntax: skift+ctrl+m

Detta felsökningsprogram är inbyggt i Compis II och startar automatiskt då ett fel som kraschar systemet uppstår. Det kan även startas genom att trycka skift+ctrl+m. Programmet är avsett för att finna fel under programutveckling och främst ägnat åt den kunnige programmeraren. De få kommandona kan visa innehållet i processorns register m.m.

Monitorn visar denna bild efter starten:

```
SOFTBREAK at xxxx:yyyy
MONITOR 0.1 ENTERED
Press h for help
*
```
Softbreak betyder att du startat det med skift+ctrl+m.

Om ett program kraschar så att monitorn startas, så visas ett annat meddelande som ger information om vad som skedde. Det kan vara "Software interrupt" eller "Hardware interrupt" följt av en precisering.

Software interrupt visar ett tal som du kan söka i BIOS-listan (kan köpas av TeleNova). De vanligaste hardware interrupt beskrivs med en kort text; i övrigt kan du konsultera någon handbok om CPU-kretsen INTEL80186.

#### **7.7.1 Enkla kommandon**

Som lekman kan du välja mellan de fyra kommandona nedan. Du skriver dem och matar in dem med ett tryck på NY RAD. De övriga kommandona beskrivs längre fram.

#### 50 KAPITEL 7. NYA KOMMANDON OCH SYSTEMPROGRAM

- cr Försök att återuppta det avbrutna programmet. Som regel kommer det att krascha igen. Använd då nästa kommando. Om det inte kraschar, utan fungerar, bör du kontrollera din datafil och andra inmatade data.
- jr Återstart av datorn. Motsvarar ett tryck på återstartknappen eller skift+ctrl+R.
- jn Återstart utan minnestest (minnesinnehållet finns kvar). Detta alternativ medger att minnesinnehållet kan behandlas med exempelvis DDT86.
- h Hjälp. Visar en lista över kommandona .

#### **7.7.2 Varför kraschar ett program?**

Ett program kraschar därför att det innehåller ett fel. Oftast har programmeraren gjort ett fel. Det kan vara ett felaktigt systemanrop, eller att vissa rutiner inte har initierats korrekt. Om felet kan rekonstrueras genom att du vidtar ett antal åtgärder, så bör du anteckna exakt hur du gör. Kontakta sedan programleverantören och meddela hur du bringar programmet att krascha. Ange då även helst monitorns första meddelande i sin helhet, exempelvis "Software interrupt E9h at 2C5C:0DA4". Fel som är rekonstruerbara är ganska lätta att avhjälpa (för programmeraren).

Felen kan även bero på att de primitiva rutinerna i systemprogramvaran är felaktiga. Det kan vara BIOS, operativsystemet eller någon annan systemrutin som inte är riktig.

Om felen inte kan rekonstrueras exakt, dvs händer sporadiskt, kan de vara mycket svåra att finna. Kanske inträffar de då du gör åtgärderna i en speciell ordning, men inte om du gör dem i en annan. Det är svårt att ge generella tips för motåtgärder, men du bör åtminstone vara uppmärksam på hur tätt felen uppträder. Inträffar de mycket sällan, kan du antagligen använda programmet utan fara. Vanligt sunt förnuft brukar vara vägledande i sådana situationer.

#### **7.7.3 Avancerad användning**

Programmet har ett fåtal kommandon som kan hjälpa den kunnige att söka fel i sina program. För att kunna utnyttja finesserna, måste du vara väl insatt i assembleringsspråk, hexkod, BIOS-rutinerna och hårdvaruarkitekturen. Det är en stor hjälp att ha tillgång till den ovan omnämnda litteraturen.

Handhavandet påminner mycket om programmen DDT86 och SID86.

Kommandona db, dw, wb och ww ska ha en minnesadress som parameter. Denna ges på standardformen ssss:mmmm där ssss är segmentet och mmmm cellen. Dessa tal är hexadecimala med 1–4 siffror. Båda leden måste anges! Adressen ska stå direkt efter kommandot utan mellanrum. W-kommandona ska ha ytterligare data efter adressen. Dessa ges hexadecimalt och ska avdelas med blanksteg. Data avslutas med NY RAD.

## **7.7.4 Felsökningskommandon**

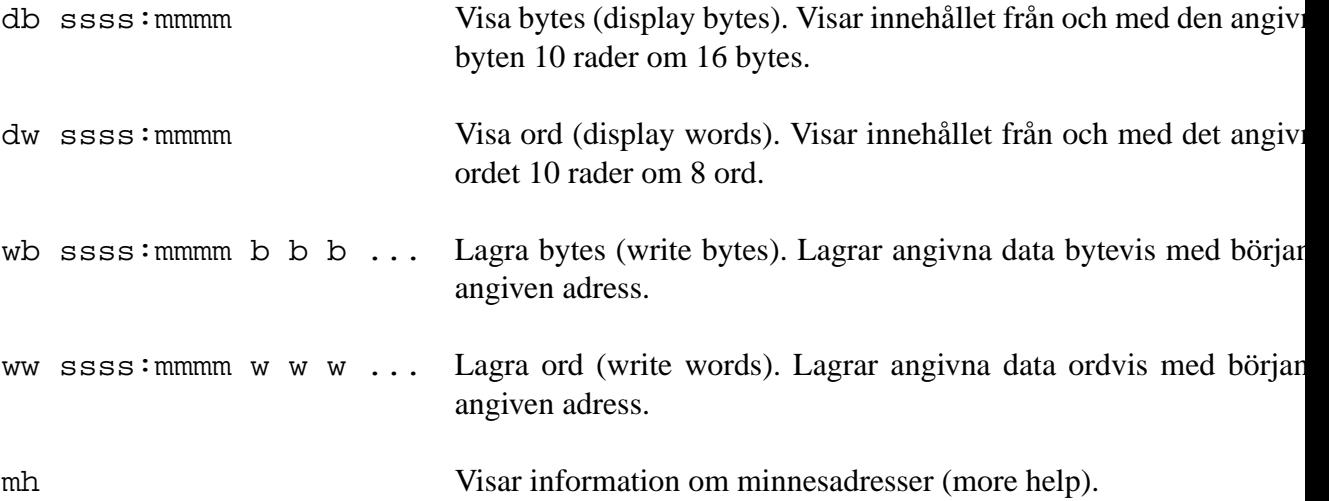

### **7.8 RAMLOAD**

Syntax: ramload  $\sqrt{ }$  $\int$  $\overline{\mathcal{L}}$ storlek filspecar storlek filspecar  $\mathcal{L}$  $\overline{\mathcal{L}}$  $\int$ 

Detta program avser att lägga upp en minnesskiva och ladda in arbetsfiler i den. Ramload kan läsa en tidigare upplagd fil med en lista över de filer som ska kopieras till minnesskivan, samt kopiera dem dit. Listfilen lägger du upp med en textbehandlare, t ex NOVAED.

Du kan samtidigt ange ett flertal listfiler som alternativ till ramload. Programmet kan även användas för kopiering till andra enheter än minnesskivan, vilket gör det lämpat som installationsprogram för att installera program i ett nätverk eller på en hårdskiva.

Om du anger storleksparametern, kommer en minnesskiva att läggas upp med den angivna storleken. Eftersom även filnamn får bestå av endast siffror, så kan inte programmet avgöra om ett tal är en storlek eller ett filnamn. Därför måste ett filnamn som är ett tal följas av en punkt.

Exempel:

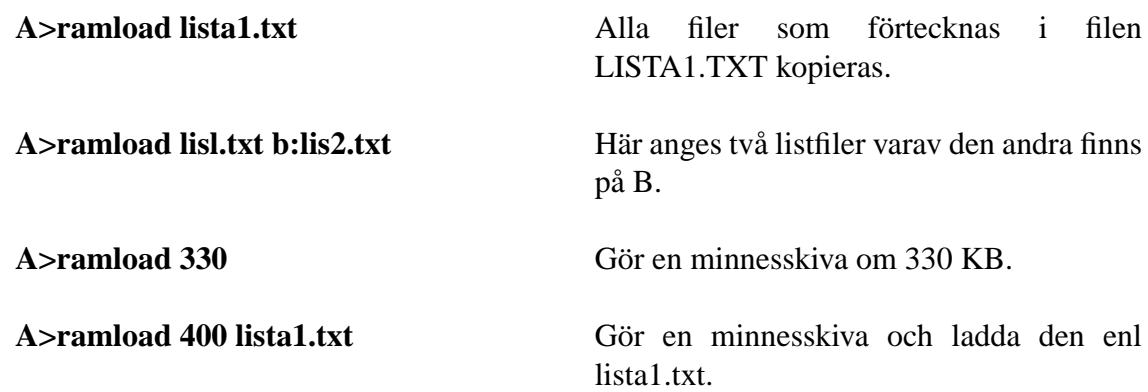

#### **7.8.1 Listfilens syntax**

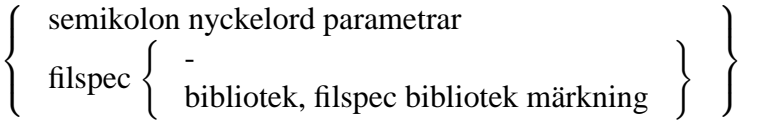

Listfilen består av rader med anvisningar. Rader som börjar med ett semikolon är kom-

mandon till programmet. Alla andra rader är kopieringskommandon.

Den första versionen av programmet kan tolka nyckelorden *size* och *comment*.

*size* måste stå på filens första rad. Efter size ska stå storleken på minnesskivan och då läggs en minnesskiva upp med denna storlek. Om olika storlekar har angivits dels som parameter till RAMLOAD och dels i olika listfiler, så är det endast den första angivelsen som gäller. RAMLOAD ändrar aldrig storleken efter en påbörjad kopiering.

Om ordet *comment* står efter semikolonet, så ignoreras denna rad helt. Kommandot medger att du skriver kommentarer i filen som stöd för minnet.

#### 7.8. RAMLOAD 55

Övriga rader är kopieringskommandon, ett på varje rad. Först på raden skall filspecifikationen stå för den fil som ska kopieras. Om skivstationen utelämnas vid källan så underförstås den aktuella stationen. Om den utelämnas vid mottagaren (högra ledet) så underförstås minnesskivan M.

Filnamnet får följas av ett tal (0-15) som anger numret på det bibliotek där filen finns. Om bibliotek utelämnas vid källan så används alltid det aktuella biblioteket. Utelämnas det vid mottagaren, används källans bibliotek.

Efter specifikationen (inklusive biblioteksnummer) får följa ett kommatecken och efter detta får en ny filspecifikation följa. Denna anger att den kopierade filen ska döpas om. Efter det nya filnamnet får anges om filen ska märkas med SYS, DIR, RW eller RO (flera alternativ kan anges).

De parametrar som har angivits som "får..." kan utelämnas. Om biblioteksnummer eller märkningsaltemativ ska finnas i höger led, så måste de föregås av en filspecifikation. Denna kan vara minst en punkt.

Exempel:

```
;size 256
; comment arbetsfiler för grafikprojektet
comal.cmd
cirklar.cms, cirklar.cms 13 ro
effekter.pas, rutiner.pas
lib.txt, .a86
c:pascal.cmd 2, b:compis.cmd 12 rw dir
```
Om ovanstående text finns i listfilen, läggs en minnesskiva upp om 256 KB, sedan kopieras COMAL.CMD till M. CIRKLAR.CMS kopieras till bibliotek 13 i M och märks RO. EFFEKTER.PAS kopieras till M och döps om till RUTINER.PAS. LIB.TXT kopieras och döps om till LIB.A86. PASCAL.CMD kopieras från C i bibliotek 2 till B i bibliotek 12 samtidigt som den döps om till COMPIS.CMD och märks RW och DIR. Raden som börjar med comment ignoreras helt.

Vid omdöpning kan ena ledet i filnamnet bibehållas genom att motsvarande led utelämnas i kopians filspecifikation som i fjärde raden i exemplet. Endast ändelsen .A86 är angiven, varför filnamnet före punkten blir oförändrat.

#### **7.8.2 Felmeddelanden**

#### **Could not create RAM disk...**

Minnesskivan kunde inte läggas upp. Är storleken korrekt? En närmare precisering anges i meddelandet.

#### **Could not copy FILNAMN**

Kopieringen misslyckades. Kopian kan vara obrukbar.

#### **Could not read FILNAMN**

Källfilen är inte tillgänglig.

#### **Could not replace FILNAMN**

Kopieringen misslyckades, den gamla filen finns kvar.

#### **Directory full - file not copied FILNAMN**

Filkatalogen rymmer inte filen.

#### **Disk full - file not copied FILNAMN**

Skivan är full

#### **File FILNAMN is Read-Only! Do you want to overwrite?**

Det finns en fil med samma namn i mottagande volymen som är RO-märkt; ska denna ersättas? Svara y (yes) eller n (no).

#### **Illegal keyword in TEXT**

Märkena är RO, RW, SYS eller DIR.

#### **Invalid user nurober in TEXT**

Fel biblioteksnummer, använd 0-15.

**Source filename missing in TEXT**

Syntaxfel; källfilens namn saknas. Har du skrivit otillåtna tecken?

#### **Syntax error in TEXT**

Börja om från ruta ett! Studera syntaxbeskrivningen ovan.

#### **Wildcards not allowed in TEXT**

Matchningstecken (?\*) får ej användas.

#### **Line too long**

Kommandoraden är för lång. Listfilen är säkert ingen listfil; kan det vara en CMD-fil?

#### **7.8.3 Kommentarer**

När volymen redovisas som "full" så betyder det att den just då kopierade filen inte fick plats. En senare kopierad fil kan mycket väl få plats. En stor fil som ersätts av en mindre, kommer också att friställa utrymme. Därför kan programmet fortsätta att gå igenom listfilens rader och behöver inte avbrytas.

### **7.9 RUN**

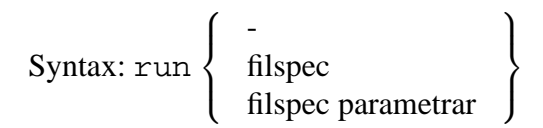

Programmet RUN söker efter programmet "filspec" och startar det. Om programmet kräver en eller flera parametrar, kan dessa skrivas efter programnamnet på sedvanligt sätt.

Programmet letar i alla inkopplade volymer och bibliotek med början i den aktuella. Därefter söker programmet från och med A. Innan programmet startas, så växlas volym och bibliotek till det där programmet finns. När programmet avslutas, växlas volym och bibliotek åter till det de var innan sökningen.

Om det angivna programmet inte kan hittas, meddelas "Kan ej hitta programmet/filen!".

#### **7.9.1 Känt fel**

CP/M-86 har ett speciellt fel i BDOS (basic diskoperating system) som gör att vissa program som dynamiskt allokerar minne inte kan startas med RUN. Exempel på program som inte kan startas är menyprogrammet och DEMO.

Om ingen parameter anges, så visas en kortfattad beskrivning.

Exempel:

```
A>run comal
Scanning A: user 1
```
### **7.10 SETKB**

Syntax: setkb

Programmet SETKB finns på systemskivan. Det används för att ställa in tangentbordet efter individuella krav. De bästa inställningarna kan variera mellan olika användare. Du bör därför pröva dig fram med olika inställningar.

Observera att om du har för hög repetitionshastighet och för kort fördröjning, så kan en nedtryckt tangent "spruta" ut bokstäver om du samtidig är "för tung i fingrarna".

I dess meny framgår de möjliga inställningarna. Du flyttar pekaren med upp- respektive nedpil. För varje alternativ visas den aktuella parametern till höger, samtidigt som samtliga parametrar visas nederst på skärmen. Du bläddrar fram den önskade parametern genom att trycka på vänster- respektive högerpil. När rätt parameter visas till höger om pekaren, kan du flytta pekaren till nästa alternativ.

Tre funktionstangenter kan användas: HJÄLP för att få korta anvisningar. AVBRYT för att lämna programmet och utföra inställningarna. START/STOP för att lämna programmet utan att ändra någonting.

Programmet visar nedanstående meny:

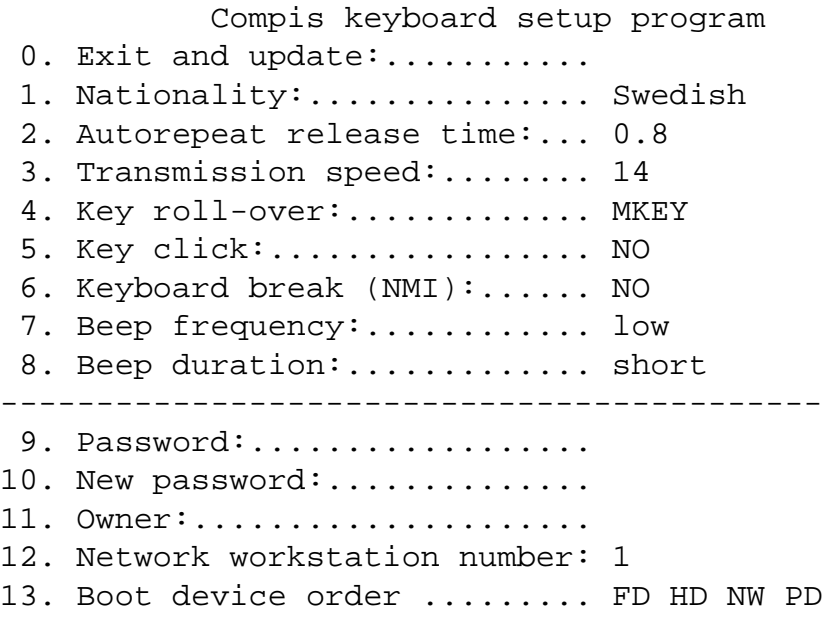

Alternativen från och med "password" (9-13) kan endast ändras om lösenordet anges;

Det behöver anges endast en gång per körning.

- **Exit and update** Detta alternativ avslutar programmet och ställer in tangentbordet.
- **Nationality** Här väljer du den teckenuppsättning och tangentbordslayout som ska växlas in vid starten. Teckenuppsättningen motsvaras av kommandot CS (systemmanualen). Tangentbordets layout medger att ett tangentbord med ett främmande lands layout kan växlas in: För Sverige t ex QWERTY, för tyskland QW-ERTZ etc. I framtiden kan flera nya layouter komma att införas, bla AZERTY (franska) mfl.
- **Autorepeat release time** 0.4, 0.8, 1.2 eller 1.6 sekunder Denna tid förflyter från och med det en tangent nedtrycks tills den börjar repetera. Det värde du bör välja beror på hur skicklig du är på att skriva maskin samt på hur "tungfingrad" du är.
- **Transmission speed** 0, 7, 14 eller 21 tecken/sekund En nedtryckt tangent repeterar med denna hastighet. Rätt värde beror på din skicklighet.
- **Key roll-over** NO, TWO eller MKEY. Dessa parametrar styr tolkningen då du trycker ned fler än en tangent samtidigt. NO innebär att en tangent måste släppas upp innan nästa trycks ned. Trycker du ned två tangenter, uppfattas endast den första. TWO betyder att två tangenter kan tryckas ned samtidigt och att båda tecknen uppfattas. MKEY (more keys) kan oftast uppfatta flera tangenter, men det är inte helt säkert, vilket beror på tangentbordets konstruktion.
- **Keyboard click** ON eller OFF. Ett klickljud kan kopplas in att avges när en tangent trycks ned. Denna funktion kan även ändras genom att trycka ned (skift+ctrl+START/STOP).
- **Keyboard break (NMI)** ON eller OFF. Detta alternativ kopplar inlur en speciell stopptangent (skift+ctrl+AVBRYT). Den avbryter det pågående programmet ungefär som ÅTERSTART, men minnets innehåll bibehålles. Denna funktion är värdefull bl a vid utveckling av program. För att NMI skall fungera krävs även att stiften 7–8 kortslutes i bygelfält S6 på datorns moderkort. I läget 8–9 är funktionen bortkopplad.
- **Beep frequency** low, medium eller high. Denna parameter anger ljudsignalens tonhöjd.
- **Beep duration** short, medium eller long. Denna parameter anger signalens längd.
- **Password** Du måste alltid ge lösen för att få ändra någon av de tre sista parametrarna. Vid leveransen är lösenordet ett tryck på NY RAD.
- **New password** Om du vill kan du välja att sekretessbelägga ägarnamn och nätverksidentitet genom att ange ett lösenord här. Du kan även byta lösenord. Du kan

använda samtliga tecken i lösenordet. Var noga med att komma ihåg det! Ett glömt lösenord kan endast raderas av TeleNova!

- **Owner** Vid starten visar skärmen den text som lagras här. Du kan exempelvis lägga in ditt eget eller företagets/skolans namn här. Max 16 tecken.
- **Network workstation number** Ett tal 0–31 som anger identiteten i ett nätverk. Du måste försäkra dig om att det inte finns två datorer i samma nätverk med samma nummer. Observera även att numret på detta vis följer med tangentbordet om du skulle byta tangentbord.

Om du har en Compis II utan detta programmerbara tangentbord, så kommer den att få numret 31. Två sådana datorer får inte samtidigt vara med i samma nätverk. Uppgraderade Compis I kommer att förses med numrerade chip som tidigare.

**Boot device order** Sökordningen för systemstart. Compis söker efter ett initieringsprogram på enheterna i den angivna ordningen: FD (floppy disk/flexskiva), NW (network/nätverk), HD (harddisk/hårdskiva), PC (promdisk/läsminnesskiva för moderkort), PT (samma, men för terminalkort) och NO (none/ingen). Sökningen avbryts då ett NO påträffas.

Denna ordning kan ändras för att passa ditt eget system. Flytta pekaren med TAB respektive dubbelskift TAB. Bläddra sedan alternativet med höger/vänster pil. Om du väljer NO NO NO NO så inträder en förutbestämd ordning: FD HD NW PC.

Denna inställning behöver sällan ändras och den förutbestämda ordningen duger i de allra flesta fall. Om du har en speciell tillämpning på en lässkiva (PC/PT) kan du behöva sätta PC/PT först. För en lässkiva måste även startfilen anges. Har en nätverksdator även lokal hårdskiva, kan det vara nödvändigt att sätta NW före HD så att den startar från nätverket istället för hårdskivan.

Om den sökta enheten inte finns (du har avlägsnat den sedan förra körningen), kommer sökningen att gå vidare med nästa. Skulle då NO påträffas, så kommer datorn inte att kunna starta! Du blir då tvungen att hålla nere dubbelskiften samtidigt som du trycker återstart. Detta gör att den förutbestämda ordningen inträder. Ändra sedan genast ordningen, eller sätt tillbaka den saknade enheten.

### **7.11 SETRS232**

Syntax: setrs232

 $7.12.$  START 61

Detta program initierar och ställer inparametrar för seriell kommunikation enligt RS-232. Sådan kommunikation kan göras via kontakterna J2, J4. Emellertid kan inte nätverksanvändning och seriell kommunikation ännu ske samtidigt.

För att J4 ska kunna användas, måste RS-232-kretsar vara installerade. Normalt levereras Compis för nätverksbruk, och då sitter istället RS-422-kretsar där. Kontrollera etiketten i botten på datorn. Installation av dessa kretsar beskrivs i handböckerna för de för Compis framtagna kommunikationsprogrammen.

För att sedan kunna utnyttja serieportarna från CP/M-86, måste även I/O-byte konfigureras med STAT (se **??**).

Programmet för en dialog med användaren. En pekare flyttas med piltangenterna. I övrigt framgår dialogen då du trycker på HJÄLP. Alternativen framgår genom att du bläddrar fram dem.

### **7.12 START**

Syntax: start

Menyprogrammet är döpt till START.CMD då skivan levereras. Det startar därför automatiskt. Programmets funktioner finns beskrivna i systemmanualen. Programmet är emellertid förbättrat i många avseenden. Numera sorteras inte de visade filnamnen vid starten, varför denna alltid går blixtsnabbt. Dessutom är programmet numera endast en fil.

Du kan alltid då en filförteckning visas trycka på C-tangenten i siffergruppen för att sortera filnamnen. Du kan växla mellan sortering efter filnamn och ändelse genom att trycka en gång till.

Skärmen delas nu på tvären istället för på höjden.Dessutom finns ett speciellt alternativ för att skriva ut textfiler.

Funktionerna F1 och F2 för att ändra ordningen på utvalda filer är borttagna.

Om ett program behöver parametrar vid "kör program", så trycker du på ESC istället för GÖR.

CTRL+v visar versionsnumret.

### **7.13 Serierutinerna i COMPIS II**

På baksidan på COMPIS finns det två anslutningar märkta "J2" och "J4" vilka kan programmeras för att kommunicera med andra enheter, som t ex skrivare, modemer, möss och andra datorer som använder en standard, känd som "RS232-C" eller "V24" (som för alla praktiska syften kan betraktas som identiska).

Tidigare när någon skrev program till COMPIS som använde någon av dessa portar, var denne tvungen att vet i detalj hur dessa portar fungerade, och hur dessa användes korrekt. Att skriva ett sådant program var mycket tidskrävande och risken att göra fel var också stor.

För att förenkla programmeringen av dessa portar har TeleNova utvecklat ett paket, känd som "Serierutiner", vilket skapar ett gränssnitt mellan användarens program och datorns hårdvara. Programmerare kan nu använda dessa portar utan att veta i detalj hur dessa fungerar.

Vilka möjligheter ger serierutinerna?

I. Portinitiering och återinställning

Den speciella porten kan programmeras till att sända och mottaga information i många olika format, och i olika hastigheter och med olika felkontroller. Allt detta kan initieras med endast ett anrop till paketets initieringsprocerdur.

II. In- och utrutiner

De seriella rutinema inehåller rutiner för att sända och mottaga tecken. Dessa rutiner tar bort behovet för användaren att, t.ex. kolla att det sista tecknet har sänts till en port, innan ett försök för att sända ett till tecken görs. Detta tillgodoses genom att paketet skapar in- och utmatningsbuffertar. Applikationsprogrammet skriver tecken till utmatningsbufferten, och läser från inmatningsbufferten. Paketet kommer automatiskt att sända nästa tecken från utmatningsbufferten till porten när den får information om att porten (genom ett interrupt) är klar för överföring, och kommer likaledes att buffra alla inkommande tecken som ska läsas av applikationsprogrammet.

III. Statusrutiner

Denna rutin tillåter applikationsprogrammet att fråga de seriella rutinerna om aktuell status. Informationen som returneras inkluderar hur många tecken som

#### 7.13. SERIERUTINERNA I COMPIS II 63

ligger i in- och utmatningsbuffrarna och status för de viktigaste signalerna i RS232-kommunikation.

#### IV. Kontrollrutiner

Detta är en rutin som kan användas för flera olika ändamål. T ex kan den anropas för att tömma någon av de två bufframa (vilket kan vara önskvärt om vissa fel har upptäckts), och kan också användas för ett antal andra syften.

#### **7.13.1 Exempel - användning av seriell skrivare**

På COMPIS finns det en parallell skrivare placerad i J7. I många fall är man intreserad av att använda en seriell skrivare till COMPIS. Det är nu enkelt att göra det med dessa serierutiner.

Användaren måste först informera CP/M att från och med nu kommer alla utskrifter som normalt går till skrivaren på parallellporten, CP/M:s "lst:"-enhet, nu måste skickas till den seriella porten J2 (känd för CP/M som "tty:"), eller till den seriella porten J4 (känd för CP/M som "u11:" om COMPIS inte används iett nätverk). Detta görs med CM/M-kommandot:

stat <logisk enhet> := <fysisk enhet>

Om porten J2 är ansluten till en seriell printer kommer kommandot att bli:

```
stat lst:=tty:
```
Initieringsrutinen måste nu anropas för att installera J2 och J4 så att dessa matchar den seriella printern i fråga om hastighet, paritetskontroll, etc. Detta görs enklast genom att använda programmet "SETRS232" från TeleNova.

Detta är allt som behövs. Från nu, om t ex "pip"-kommandot:

```
pip lst:=86tersys.86
```
utförs, kommer utskriften att skickas till port J2 (den seriella skrivaren), istället för port J7 (den parallella skrivaren).

Om ingen utskrift sker, är det värt att kolla vilka koder skrivaren förväntar sig för att mottaga data och handskakningssignaler.

#### **7.13.2 Exempel - En enkel terminalemulator**

Genom användning av serierutinerna kan COMPIS enkelt programmeras att fungera som en terminal och då ansluts till större datorer, antingen direkt eller via ett modem.

En mycket enkel terminalemulator kan byggas upp på följande sätt:

I. Anropa initierings-proceduren för att instellera antingen J2 eller J4 (om inte det är en nätverks-COMPIS) för kommunikationen.

Detta anrop specificerar:

- (a) Porten som skall användas.
- (b) Sändnings- och mottagningshastighet.
- (c) In- och utbuffertar.
- (d) Längden (i bitar) på sändna och mottagna tecken.
- (e) Annan information som säkrar att tecken sänds och mottags korrekt.
- <span id="page-63-0"></span>II. Anropa hämtningsfunktionerna för att läsa nästa tecken från in-buffertern. Om ett tecken väntar, visa detta på skärmen.
- III. Avsök COMPIS tangentbord, och om användaren har tryckt på en tangent, läs tecknet och använd sändningsfunktionen för att placera tecknet i ut-bufferten.
- IV. Gå tillbaka till steg [II](#page-63-0).
- V. Repetera tills en reserverad tangent trycks på tangentbordet. När detta upptäcks anropa avinitieribgsrutinen för att återställa porten till utgångsläget och sedan avsluta programmet.

Det ovan nämnda representerar ett minimalt terminalemuleringsprogram och använder inte kontroll- och statusfunktionerna tillhandahållna av serierutinerna.

### **7.14 COMALPAKETET SERIE**

#### **7.14.1 Introduktion**

Via J2 och J4 kontakterna på COMPIS kan asynkron seriekommunikation enligt RS232 snittet köras. En förutsättning är att programvara i form av en seriedriver finns tillgäng-

#### 7.14. COMALPAKETET SERIE 65

lig. I standard COMPIS måste denna laddas. Drivern måste också ges parametrar, t ex hastigheten, för den tillämpning det gäller.

SERIE-paketet möjliggör kommunikation via J2 och J4-kontakterna i COMAL. Paketet innehåller en seriedrivrutin. Dessutom innehåller det kommandon/satser för att sätta kommunikationsparametrar.

Själva läsningen/skrivningen från serieporten tillgår så att porten öppnas som en fil med standardnamnet COML. Till exempel:

OPEN FILE 1,"COM1:",WRITE

Därefter kan läsning ske med satserna GET\$ eller INPUT FILE och skrivning med PRINT FILE. För enbart skrivning kan filen öppnas med:

SELECT OUTPUT "COM1:"

Själva skrivningen görs sedan med PRINT-kommandot/satsen.

### **7.14.2 Anmärkning**

En förutsättning för att kontakterna skall kunna användas är att rätt strappningsalternativ har valts. För standard COMPIS gäller:

- 1. J2-kontakten kan inte köras i "split speed" dvs. med olika hastigheter för sändning och mottagning.
- 2. J2-kontakten kan inte användas under drift i nätverk.
- 3. J4-kontakten är normalt konfigurerad för nätverk. Kretsar måste bytas för att köra SERIE. J4-kontakten kan då också strappas för "split speed".

#### 66 KAPITEL 7. NYA KOMMANDON OCH SYSTEMPROGRAM

#### **7.14.3 Kommandon**

#### **7.14.3.1 CHANNEL**

- Syntax: CHANNEL(nr#)
- nr# 0 = kanal A eller J2-kontakten 1 = kanal B eller J4-kontakten

Väljer kanal som efterföljande kommunikation skall gå över

#### **7.14.3.2 PARITY**

- Syntax: PARITY(nr#)
- $n \times #$  0 = Ingen paritet
	- $1 = U$ dda paritet
	- $2 =$  Jämn paritet

Väljer typ av paritet

#### **7.14.3.3 STOP\_BIT**

- Syntax: STOP\_BIT(nr#)
- nr#  $0 = 1$  stoppbit  $1 = 1.5$  stoppbit  $2 = 2$  stoppbitar

Väljer hur många stoppbitar som skall användas.

#### **7.14.3.4 WORD\_LENGTH**

Syntax: WORD\_LENGTH(nr#)

nr# Ordlängd i bitar 5-8

Anger vilken ordlängd som skall användas.

#### **7.14.3.5 HW\_PROTOCOL**

Syntax: HW\_PROTOCOL(nr#)

#### $n \times #$  0 = Ingen handskakning

- 1 = Handskakning med stift CTS/RTS
- 2 = Handskakning med stift CTS/RTS/DCD
- 3 = Handskakning med stift CTS/RTS/DTR
- 4 = Handskakning med stift CTS/RTS/DCD/DTR

Väljer typ av maskinvaruhandskakning.

#### **7.14.3.6 BAUDRATE**

Syntax: BAUDRATE(h#)

h# Hastighet i bitar per sekund

Anger hastighet för kommunikationen. Samma hastighet ges för sändning och mottagning.

#### **7.14.3.7 RX\_BAUDRATE**

Syntax: RX\_BAUDRATE(h#)

h# Hastighet i bitar per sekund

Anger hastigheten för mottagning.

#### **7.14.3.8 TX\_BAUDRATE**

Syntax: TX\_BAUDRATE(h#)

h# Hastigheten i bitar per sekund

Anger hastigheten för sändning.

#### **7.14.3.9 SPLIT\_SPEED**

Syntax: SPLIT\_SPEED(h1#,h2#)

h1# Hastigheten i bitar per sekund för mottagning

h2# Hastigheten i bitar per sekund för sändning

Anger hastigheten för sändning och mottagning.

#### **7.14.3.10 RX BUFFER**

Syntax: RX BUFFER(ref buf\$)

buf\$ Strängvariabel som skall användas som buffert.

Anger mottagarbuffert. Strängvariabelns maximala längd utnyttjas. Anges ingen mottagarbuffert använder systemet en intern buffert på 128 tecken.

#### **7.14.3.11 TX BUFFER**

Syntax: TX BUFFER(ref buf\$)

buf\$ Strängvariabel som skall användas som buffert.

Anger sändningsbuffert. Strängvariabelns maximala längd utnyttjas. Anges ingen sändningsbuffert använder systemet en intern buffert på 32 tecken.

#### **7.14.3.12 SHOW\_COM**

Syntax: SHOW\_COM

Kommandot visar aktuell parameterinställning samt ger möjlighet att välja parameterinställning med meny. Se figur **??**

Kanal väljs med piltangenterna -> <-. Parametrar väljs med piltangenterna. Olika alternativ för en parameter väljs med tangenterna  $(-)$   $(<)$ . Återgång till normala COMAL görs med AVBRYT.

RX\_BAUDRATE, TX\_BAUDRATE, RX BUFFER och TX BUFFER ges som tal med upp till 5 siffror.

0 för RX\_BUFFER och TX\_BUFFER betyder att grundvärdena 128 respektive 32 tecken gäller. Ges värden för RX\_BUFFER och TX\_BUFFER så reserveras buffertutrymme utanför COMAL till skillnad från om man ger motsvarande kommandon/satser.

#### **7.14.4 Exempel 1**

Exemplet visar ett enkelt program för styrning av t ex en plotter som inte ger svar ifrån sig. Kommandona till plottern skrivs som teckensträngar på COMPIS tangentbord.

```
10 DIM o$ OF 80
20 channel(0)
30 baudrate(1200)
40 SELECT OUTPUT "com1:"
50 LOOP
60 INPUT o$
70 PRINT o$
80 ENDLOOP
```
#### **7.14.5 Kommentar till Exempel 1**

- rad 10 En teckensträng på 80 tecken deklareras
	- 20 Kanal A, dvs J2-kontakten väljs
	- 30 En kommunikationshastighet på 1200 bitar per sekund väljes
	- 40 Utskrifter från PRINT-satsen dirigeras till serieporten
	- 60 Plotterdirektiv läser från COMPIS tangentbord
	- 70 Plotterdirektivet skickas iväg över serieporten

Programmet avbryts med AVBRYT- eller ESC-tangenten.

#### **7.14.6 Exempel 2**

Exemplet visar ett enkelt program för att ge kommandon till t ex en värddator som också ger svar ifån sig.

```
10 DIM rbuff$ OF 500
20 DIM tbuff$ OF 200
30 DIM i$ OF 1
40 DIM o$ OF 1
50 CLOSE
60 channel(0)
70 split_speed(1200,75)
80 rx_buffer(rbuff$)
90 tx buffer(tbuff$)
100 OPEN FILE 1,"com1:",WRITE
110 OPEN FILE 2,"coml:",READ
120 LOOP
130 \qquad \qquad o$ := KEY$
140 IF o$<>CHR$(0) THEN PRINT FILE 1: o$,
150 REPEAT
160 i$:=GET$(2,1)
170 IF LEN(i$) <> 0 THEN PRINT i$,
180 UNTIL LEN(i\text{ }5)=0190 ENDLOOP
```
#### **7.14.7 Kommentar till Exempel 2**

- rad 10 En strängvariabel för användning som mottagarbuffert reserveras.
	- 20 En strängvariabel för användning som sändningsbuffert reserveras.
	- 30 En strängvariabel för att rymma ett mottaget tecken deklareras.
	- 40 En strängvariabel för att rymma ett tecken för sändning deklareras.
	- 50 Alla öppna filer stängs. Detta för att programmet inte skall gå fel om man kör det flera gånger efter varandra eftersom det lämnar en fil öppen efter sig.
	- 60 Kanal A dvs J2-kanalen väljs för kommunikation.
	- 70 Kommunikationen görs över ett JACKI-modem med en datakanal för sändning på 1200 bitar per sekund och en backkanal på 75 bitar per sekund.
	- 80 Strängvariabeln rbuff\$ reserveras som mottagarbuffert.
	- 90 Strängvariabeln tbuff\$ reserveras som sändningsbuffert.
	- 100 Serieporten öppnas för skrivning.
	- 110 Serieporten öppnas för läsning.
	- 130 Inläsning görs från COMPIS tangentbord med KEY\$.
	- 140 Har o\$ ett värde skilt från noll så har tangent tryckts på tangentbordet. I så fall skickas detta tecken ut på serieporten.
	- 150–180 En programloop där tecken läses från serieporten och skrivs ut på COMPIS bildskärm fram till att inte fler tecken finns att hämta

### **7.15 UNERA**

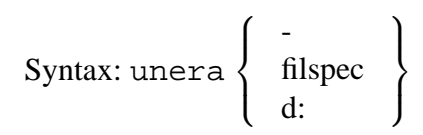

Programmet UNERA (unerase) används för att ångra raderingen av en fil. Detta fungerar med säkerhet endast om ingen annan fil lagrats på volymen sedan UNERA utfördes.

Då en fil raderas så görs endast en markering i filkatalogen att dess utrymme är att betrakta som ledigt. Detta medför att operativsystemet inte heller visar filens namn i katalogen. Om en fil kopieras till volymen, kan den alltså disponera det friställda utrymmet. När den nya filen skrivs in i katalogen, kan den komma att ersätta den raderade filens namn, men den kan också skrivas in på en annan plats.

UNERA söker igenom katalogen efter filnamn med markeringen "raderad" och ändrar den så att filerna åter är tillgängliga. Finns namnet inte kvar, så kan den inte återvinnas med UNERA, eftersom programmet endast tittar i katalogen även om dess data ligger kvar orörda.

Om den raderade filens namn finns kvar i katalogen, men en ny fil helt eller delvis använt dess utrymme i volymen, så kommer den "oraderade" filen att innehålla delar av en annan fil som har ersatt det ursprungliga innehållet. Det är då inte säkert att du kan använda den återvunna filen.

Du återställer en speciell fil genom att ge dess korrekta filspecifikation. Det går även att använda matchningstecken på sedvanligt sätt för att återställa flera filer på en gång.

#### **Exempel**

A>unera b:work.pas Återställ WORK.PAS på B: A>unera k\*.\* Återställ alla filer med namn som börjar på K.

Om du bara anger ett enhetsnamn, så visas en lista över de filer som är raderade på den enheten.

#### **Exempel**

A>unera a: Found files: A:kort.pas A:kapaci.cms A:krunch.cmd

Om ingen parameter anges, så visas en kortfattad beskrivning.

### **7.16 WPART**

Syntax: wpart
#### 7.16. WPART 23

För att en hårdskiva ska kunna användas med Compis 11, måste den vara initierad. Initieringen består av preparering med WMAINT (se hårdskivemanualen) och delning i volymer (delar) med WPART (winchesterpartitioning). Därefter måste varje volym förberedas för det aktuella systemet. För CP/M gäller det att köra CLEARDIR en gång för varje volym.

Förutsättningen för att programmet WPART ska kunna användas är att hårdskivan är preparerad med programmet WMAINT och att skivans parametrar finns lagrade på den. WMAINT lagrar nämligen vissa data om skivan på dess systemspår. Dessa data används sedan av bland annat WPART.

När en ny konfiguration har genomförts, skrivs den in på hårdskivans systemspår. Den nya konfigurationen aktiveras efter nästa återstart. Detta är nämligen enda tillfället då systemet tar reda på vilka enheter som är tillkopplade.

Om systemspåret skadas eller raderas (vid en preparering) så händer samma sak som om en filkatalog försvinner: All information om volymerna förloras och därmed alltså samtliga filer på skivan! För alltid!

# **7.16.1 Att ta en hårdskiva i drift**

Först och främst förutsätts du ha inhämtat all information i respektive systemmanualer (användarmanualer) och hårdskivemanualen. Den informationen jämte detta avsnitt bör räcka för att driftsätta din hårdskiva.

Steg ett blir att installera skivan, steg två att preparera den och steg tre att dela den i volymer. Markera inte någon systemvolym ännu! Eftersom det inte finns något system på den, kommer den inte att kunna starta.

Hittills har skivan setts endast som ett informationsbärande medium på vilket olika operativsystem kan läggas. CP/M, MS-DOS och p-System för Compis II krävs för att kunna utnyttja volymerna. Compis Net kan ännu ej utnyttja en hårdskiva med den här beskrivna delningen.

Fjärde steget består sedan i att förbereda alla volymerna med hjälp av respektive system. Femte steget blir att installera de önskade operativsystemen i. sina respektive volymer, främst genom att kopiera in deras systemfiler. Först nu, när alla nödvändiga systemprogram är installerade, får en volym märkas som systemvolym.

Det sjätte steget är att installera alla de tillämpningsprogram du vill ha på skivan. Det sjunde och sista blir så att kopiera alla de önskade datafilerna. Därmed är skivan klar att användas.

### **7.16.2 Preparering och förberedning**

För att en skiva ska accepteras av ett visst system, måste den bära viss information förutom att den ska vara preparerad. Det som krävs är oftast att en filkatalog finns på skivan. När skivan förses med denna information så säger vi att den förbereds (logical formatting). Varje volym måste förberedas.

CP/M-86 anser att en giltig, tom filkatalog existerar om det på vissa platser i det disponerade utrymmet står teckenkoden 229 (E5H). Denna information läggs automatiskt på flexskivor, varför förberedning inte behövs. En hårdskiva däremot fylls med teckenkoden Q. Därför måste de förberedas innan CP/M accepterar dem. På Compis II görs detta med CLEARDIR.

Med p-System används programmet SYSTEM.FILER och dess kommando Z(ero) för att förbereda volymerna (se nätverksmanualen). För ProfiON används det speciella installationsprogrammet för hårdskivor HDINST.CODE, vilket sköter såväl förberedningen som inkopieringen av de nödvändiga systemfilerna. Se information som medföljer programmet.

Med MS-DOS använder du programmet FORMAT och anger helt enkelt volymsbeteckningen. Eftersom skivan redan är preparerad, så förbereds den endast.

# **7.16.3 Volymer**

En hårdskiva delas i upp till 11 volymer. Volymerna används vardera som om vore de skivor. Du kan själv bestämma storleken på dem när de läggs upp. För närvarande kan man inte ändra storleken utan att först radera volymen.

Eftersom flera olika operativsystem samtidigt kan utnyttja volymer på hårdskivan, så, måste dessa märkas så att varje system endast använder sina volymer.

En av volymerna kan märkas som systemvolym vilket innebär att det operativsystem som ligger på den startar då Compis startas. Den kommer därvid att fungera som systemskiva. Märkningen gäller närmast andra system än CP/M-86. Om ingen volym är märkt, kommer sökningen av startprogram att gå vidare och slutligen CP/M-86 att starta.

#### 7.16. WPART 75

Compis II kan använda upp till fem olika hårdskiveenheter samtidigt, vardera med 11 volymer. Det medför att för närvarande kan du ha 55 hårdskivevolymer.

Dessa volymer måste ha unika identitetsnummer inom varje operativsystem så att systemprogramvaran kan skilja på dem. Numreringen sker med WPART i samband med uppläggningen. WPART kontrollerar också att numren är unika. Det enda som kan ställa till problem är om en enhet byts ut så att det plötsligt finns två lika nummer i systemet. Då uppstår ett feltillstånd som löses genom att du numrerar om volymerna (med WPART) eller kopplar ur enheten.

Antalet möjliga volymer är mycket större än det antal volymer som vardera operativsystemet kan hantera. Därför måste du välja ut de volymer som ska vara tillgängliga och låta de övriga tillfälligt vara oåtkomliga. För närvarande görs detta urval med WPART genom att numrera om volymerna. Den som använt Compis Net känner igen tekniken med urval av volymer.

CP/M-86 kan samtidigt använda sju hårdskivevolymer på en fristående Compis och två på en Compis i nätverk. MS-DOS kan använda sex volymer i båda fallen. För ProfiON och p-System kommer kompletterande uppgifter med respektive programpaket vid nyleveranser.

En grundinställning aktiveras vid starten. De första volymerna i nummerordning tilldelas då volymsbeteckningar (C, D, E, H etc) vilka framgår av tabellerna i avsnittet om skivstationernas beteckningar. Därmed görs automatiskt ett urval av aktuella volymer. Om du vill ändra detta urval, så måste du numrera om volymerna så att de volymer du vill använda får numren 1-6 (7). Du kan även bestämma vilken volym som ska få en viss beteckning genom att ge den det motsvarande numret.

Senare kommer ett speciellt program för urval av volymer och tilldelning av beteckningar att tillhandahållas (SETVOLS) som är generellt och klarar att hantera såväl flexskivor och hårdskivor som minnesskivor. Då kommer du att bekvämt få fullständig nytta av ditt system.

# **7.16.4 Att dela in hårdskivan**

Starta WPART. Programmet visar information om hårdskivan. I samma bild som huvudmenyn visas också den aktuella indelningen.

--------------------------------------------------- Partition Utility Program ver 1.2

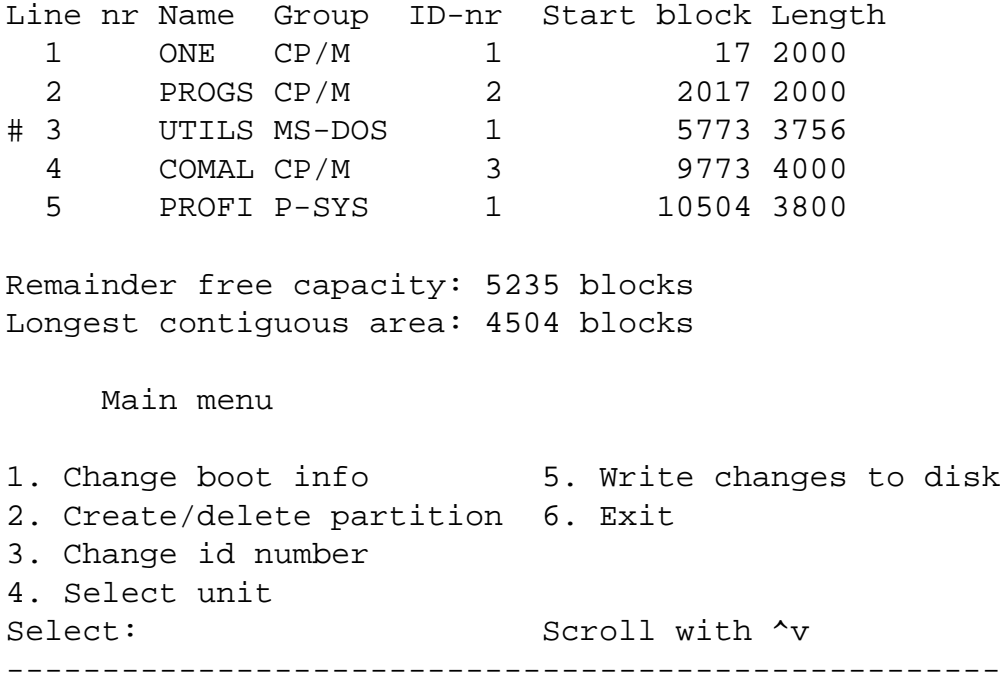

# **7.16.5 Huvudmenyn**

Huvudmenyn i version 1.2 ser ut som ovan. Överst redovisas den aktuella indelningen av skivan i första hårdskivestationen. Endast de första sex volymerna visas. Om det finns fler volymer så kan du bläddra med pilarna.

I bilden ser du att det finns tre CP/M-volymer, en MS-DOS-volym och en p-Systemsvolym. Inom varje system bär volymerna ett unikt id-nummer. Storlekarna redovisas i kolumnen "Length" i antal block om 512 bytes (dvs 1/2 KB). Den sektor där volymen börjar står upptagen under "start block". De första 17 sektorerna (blocken 0–16) utgör systemvolymen (systemspåret) och används endast internt av BIOS.

Det lediga utrymmet står vid "remainder free capacity" och det största lediga utrymmet är "Longest contiguous area".

# **7.16.6 Change boot info**

Alternativet låter dig sätta dit, flytta eller ta bort markeringen om systemspår. En markering av en CP/M-volym har ingen betydelse än så länge. I framtiden kan den användas för att starta en eventuell annan version av CP/M som är skivbunden istället för att vara inbyggd i datorn.

Volymen UTILS är märkt som systemvolym i exemplet ovan. Detta betyder att operativsystemet på den kommer att ta över kommandot då man trycker återstart. Detta förutsätter att det verkligen finns ett system där – annars blir det fel. Om du ändrat sökordningen för start så att en annan enhet startar före hårdskivan, sätter detta alltså markeringen ur spel.

```
Dialogen lyder:
Use boot partition
 (Y/N) :
                            Y (ja) betyder märk ett spår
                            N (nej) betyder ta bort märket
Name: Skriv här namnet på volymen
```
# **7.16.7 Create/delete partition**

Alternativet lägger upp eller tar bort en volym. En undermeny visas med tre alternativ:

**Create partition** "Group (C,M,P)" väljer operativsystem (CP/M, MS-DOS, p-System). Vid "Id-number" skriver du ett tal (1-255) som är unikt för det valda systemet. Vid "length" anger du den önskade storleken. "Name" får vara 1–6 bokstäver och döper volymen till ett unikt namn. Detta namn används än så länge endast av programmet WPART.

En tumregel för lagom storlek är att använda samma storlek som en flexskiva, någonstans mellan 1000 och 2000 block. CP/M kan utnyttja maximalt 8000 block, MS-DOS max 64000 och p-System max 32000. Den största tillgängliga storleken är den som anges vid "longest contiguous area" vilket är det största sammanhängande lediga utrymmet.

Volymerna läggs upp med fast allokering, vilket innebär att de ligger i sammanhängande utrymmen. Utrymmet från en tidigare borttagen volym kan alltså disponeras för högst en lika stor volym. Flera omdisponeringar kan resultera i små fragmentariska utrymmen. Om detta ställer till problem, bör du preparera om skivan. Vanligen gör man dock om indelningen av skivan ytterst sällan, vilket gör att problemet aldrig uppstår.

Studera startblock och längd. Du ser att det finns en liten lucka om 731 KB mellan volym 4 och 5. Denna lucka redovisas inte.

**Delete partition** Välj det här alternativet när du vill utplåna en volym. Ange namnet och bekräfta. Programmet kontrollerar inte vad som är lagrat i volymen, utan tar helt enkelt bort den ur volymsförteckningen. Därmed är den och dess innehåll för alltid borta.

**Back to main menu** leder åter till huvudmenyn.

# **7.16.8 Change id number**

Används då du vill numrera om volymerna. I exemplet (ovan) får volymen ONE beteckningen H: när CP/M startar. Om du istället vill att COMAL ska bli H:, måste du först numrera om ONE till ett ledigt nummer. Ge sedan COMAL numret 1. Vill du fortfarande få kontakt med ONE, ska du ge den ett nummer som gör att den aktualiseras automatiskt: 1–2 för nätverk, och 1–7 för självständig dator (1–6 i båda fallen vid MS-DOS). Nummer utanför de angivna gör att volymen inte är tillgänglig. Se tabellerna "Skivstationernas beteckningar".

# **7.16.9 Select unit**

Används för att välja hårdskivestation. En vanlig enhet innehåller endast en station (nr 0), men Compis II är förberedd för upp till fem stycken (0-4).

# **7.16.10 Write changes to disk**

Detta alternativ lagrar dina ändringar på stationens systemspår. Så länge du inte gjort det, gäller den tidigare konfigurationen. Den nya konfigurationen verkställs sedan vid nästa återstart. Det beror på att Compis endast tar reda på vilka enheter som är anslutna vid starttillfället.

WPART kan fritt ändra volymsindelningen genom att lägga till och ta bort volymer. Om du vill utplåna samtliga volymer helt, kan du använda WMAINT och preparera om systemspåret.

# **Kapitel 8**

# **Installation av tillsatserna**

Om du inte beställt din Compis med tillsatsminne och NPX-processor, så måste du installera dem själv. Här följer anvisningar för hur du öppnar datorn och installerar tillsatserna. Varje tillsats beskrivs för sig och instruktionen förutsätter att du först öppnat apparatlådan.

# **8.1 Hur man öppnar Compis**

När en ny tillsats ska monteras i Compis datorenhet som t ex minnesesxpansion, matematikprocessor, terminalkort, hårdskiveanpassning m m så måste datorlådans hölje tas av. Tillbehöret monteras och lådan sätts därefter ihop. Instruktionen gäller såväl Compis I som Compis II.

Det är viktigt att du använder rätt verktyg så att detaljerna inte skadas. Du behöver tre skruvmejslar, en med 8 mm spets, en med 5.5 mm spets och en med 4 mm spets. Du kan dessutom behöva en 5 mm u-ringnyckel.

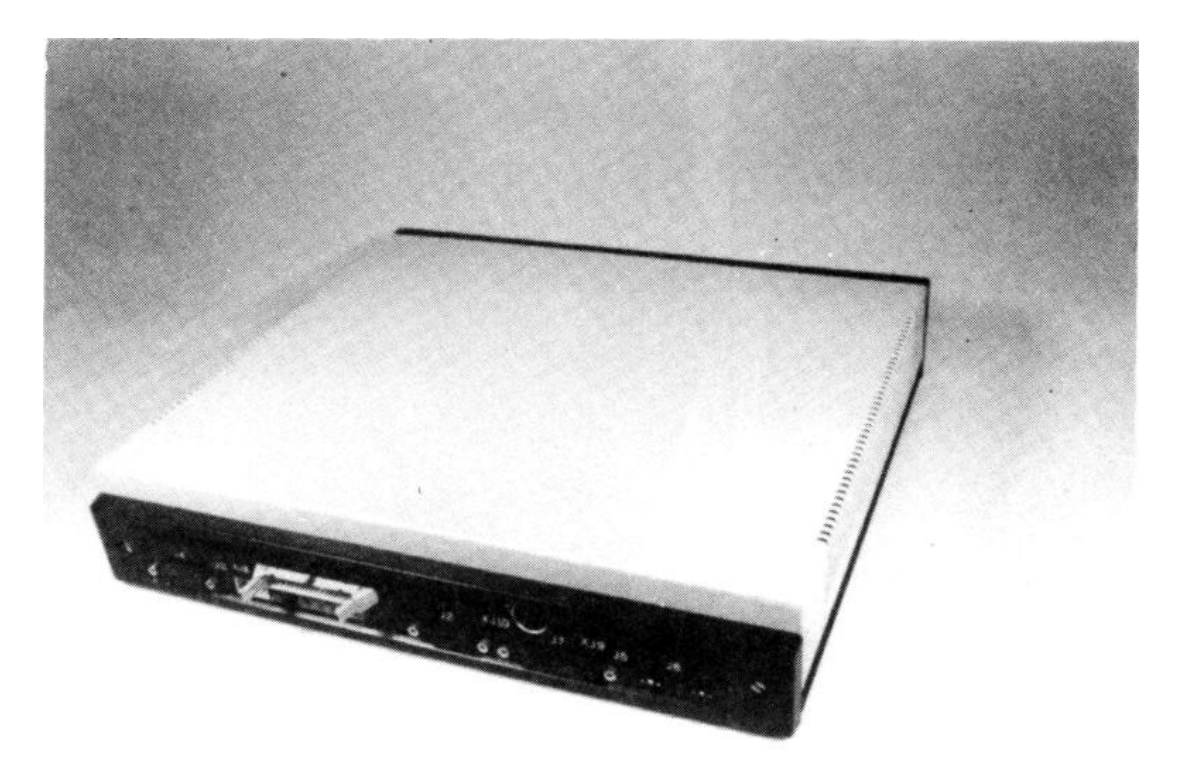

# **8.1.1 Bryt först strömmen**

Börja med att bryta strömmen till Compis. Tag sedan bort alla kablar som är anslutna till datorn. Lyft undan bildskärm, flexskivstation och eventuell annan utrustning så att datorenheten blir fri.

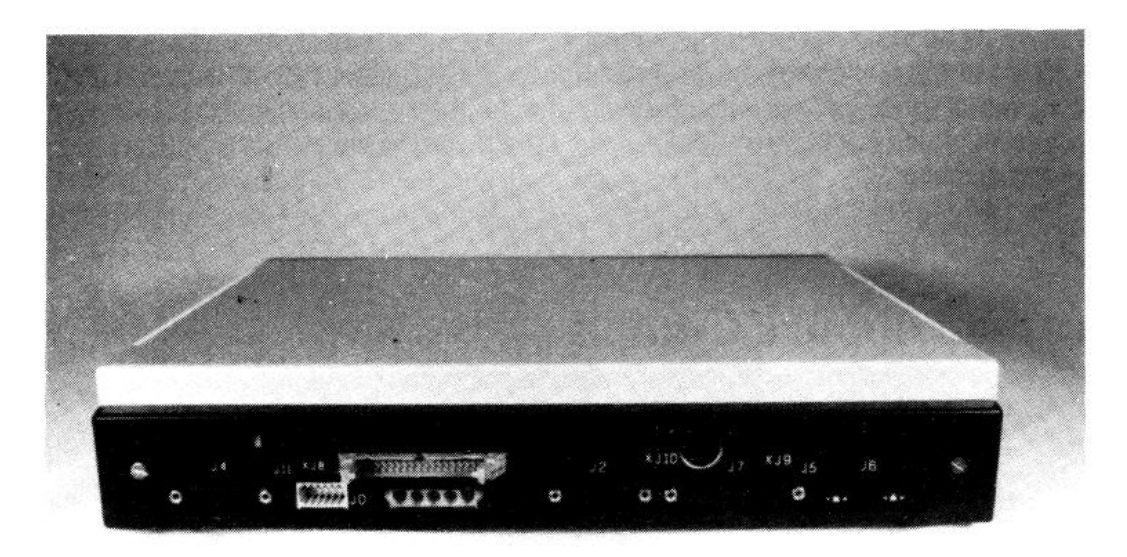

#### 8.1. HUR MAN ÖPPNAR COMPIS 81

# **8.1.2 Skruva bort bakpanelen**

På vardera sidan av bakpanelen finns en skruv. Använd en 8 mm skruvmejsel för att skruva bort dem. Lägg sedan ned panelen som bilden visar.

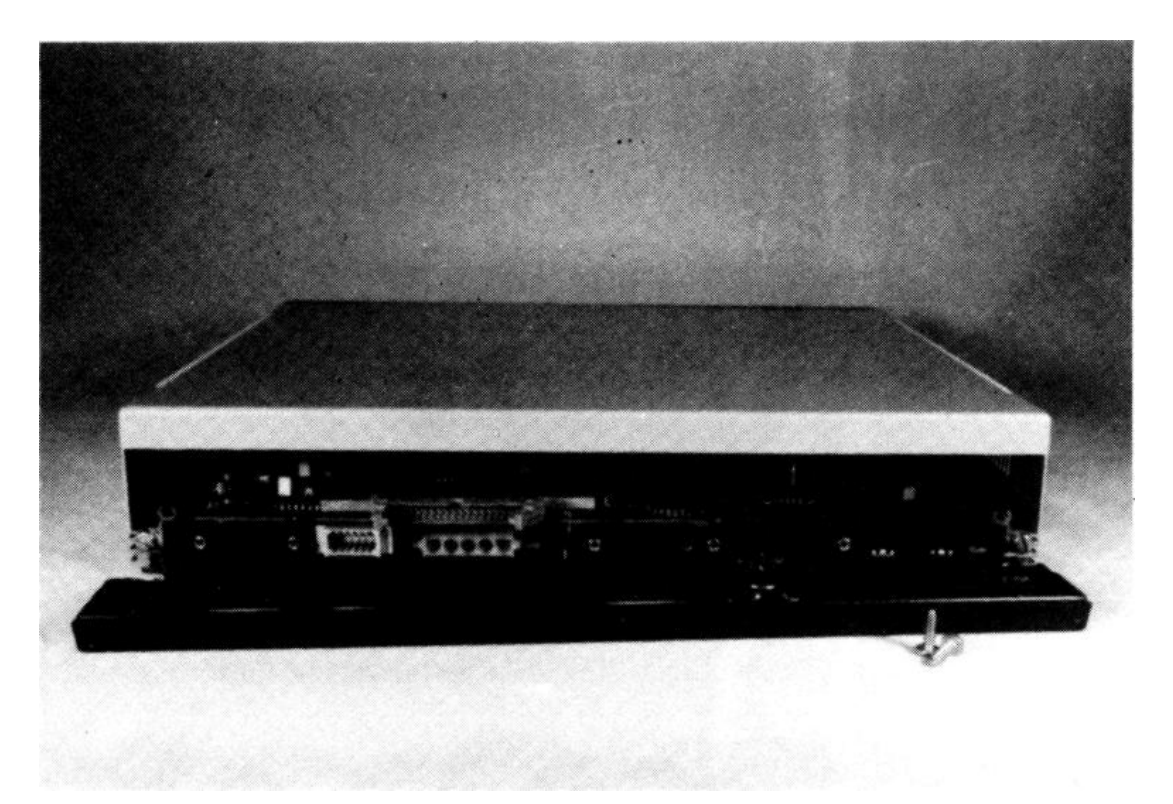

# **8.1.3 Skruva bort jordskruvarna**

Höljet är fäst med två skruvar som förbinder det elektriskt med chassit. Skruva bort dem. Glöm dem inte vid monteringen eftersom lådan annars inte bildar ett skärmande hölje runt den känsliga elektroniken.

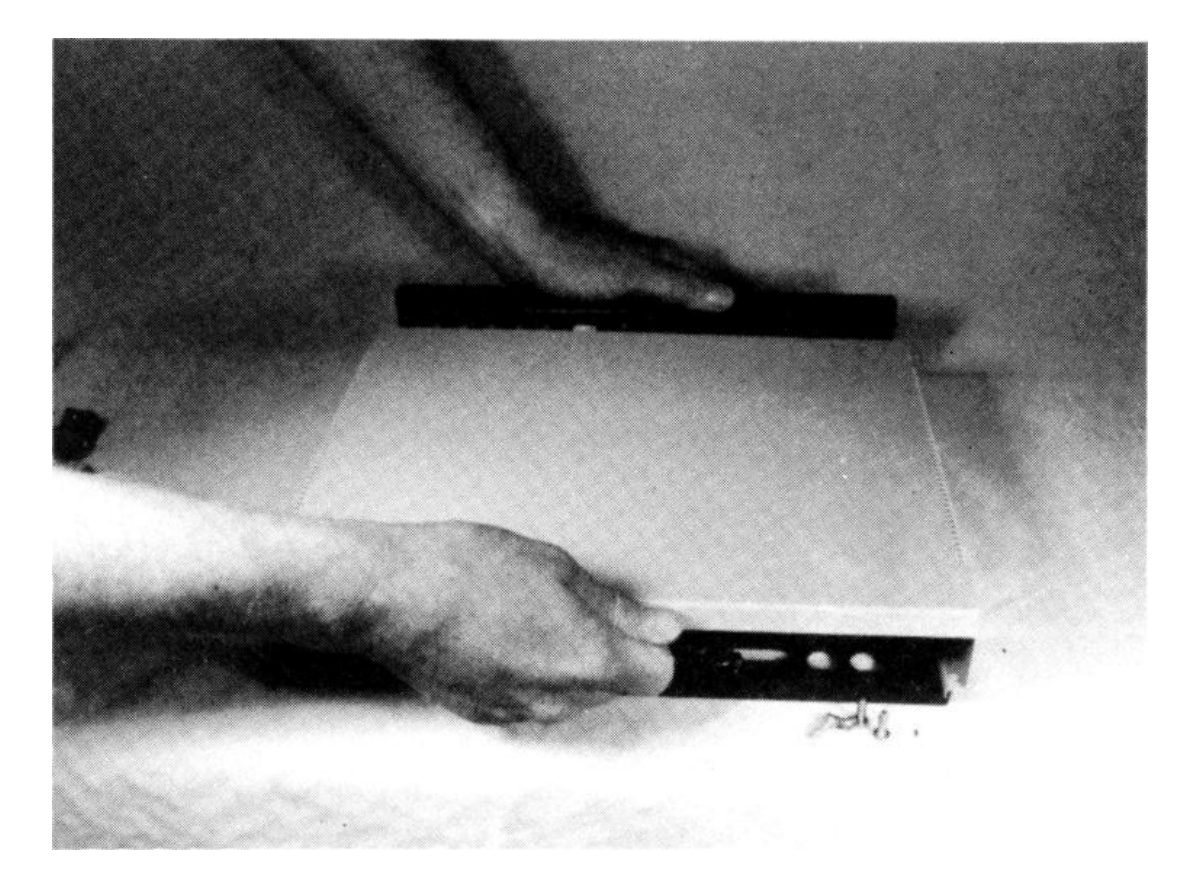

# **8.1.4 Drag försiktigt höljet bakåt**

Höljet kan nu glida bakåt i sina spår i aluminiumprofilerna på chassits sidor. Lägg märke till vilka spår som används! Drag det rakt bakåt, annars kärvar det (som en byrålåda).

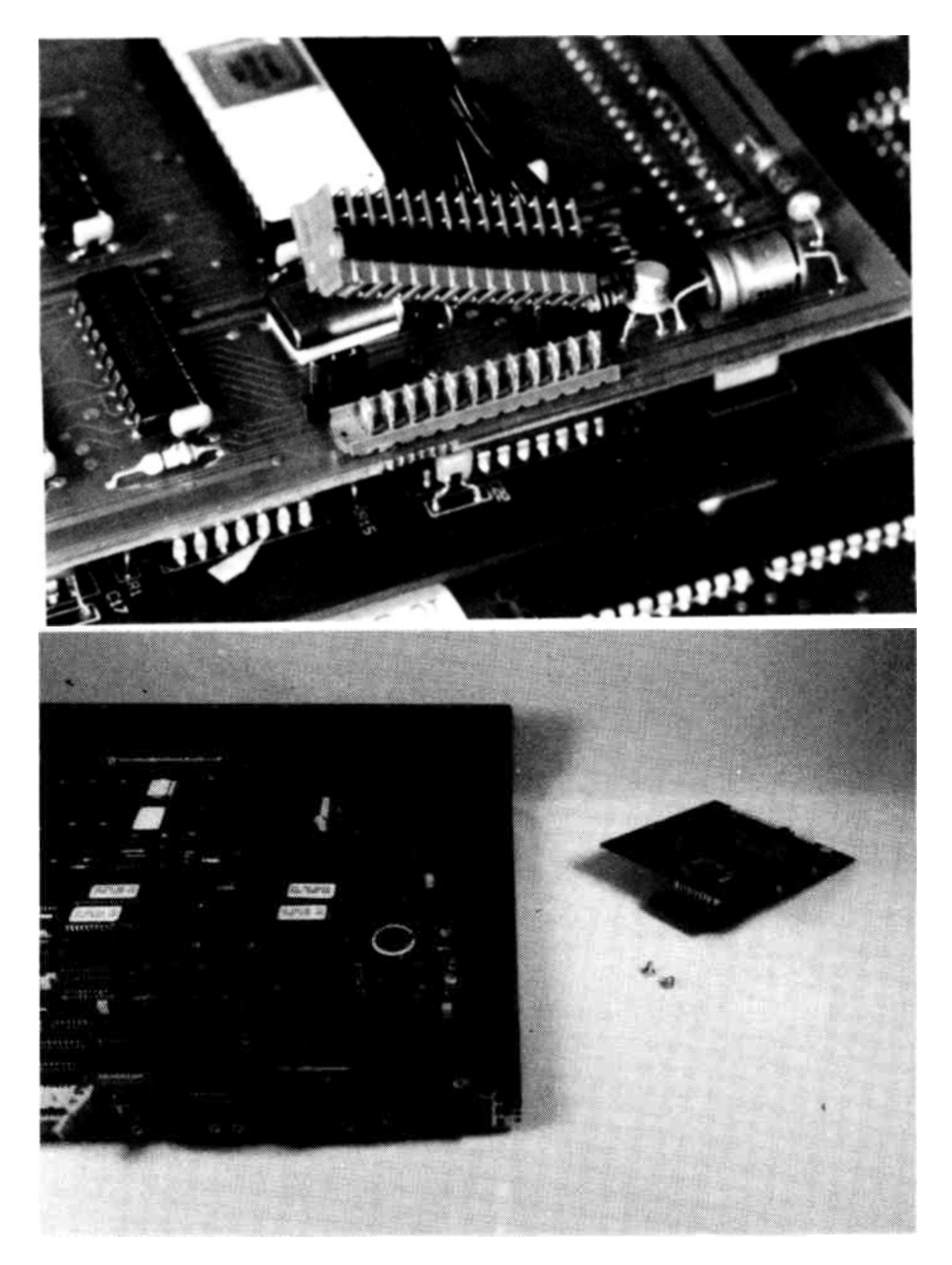

#### **8.1.5 Videokabeln kan avlägsnas**

Videokabeln som förbinder grafikkortet med bakpanelen kan lossas från kortet. Kontaktdonet på kabeln kan vara längre än den på kortet, så att inte alla stift utnyttjas. När du sätter tillbaka kabeln, behöver du endast se till att dessa stift kommer mitt för dem på kortet. Om bildskärmen sedan inte visar någon text, kan felet troligen sökas vid denna kontakt.

### **8.1.6 Compis olika delar**

En fullt utbyggd Compis. I bakkanten närmast bilden sitter flexskivstyrkortet. Det är monterat i kontakt J8. Snett till höger framför det i kontakt J9, sitter styrkortet för hårdskivan. Framför detta sitter kortet med matematikprocessorn 8087. Till vänster om detta kort sitter minnesexpansionen i kontakt J10. Ovanpå denna sitter grafikkortet (finns i olika storlekar). Vissa kort kan ersättas av andra tillbehör.

# **8.1.7 Montera tillbehören**

När lådan är isärtagen, kan du montera tillbehören. Monteringen beskrivs för vart och ett av dem i de följande avsnitten.

#### **8.1.8 Sätt ihop lådan**

När du monterar lådan, följer du anvisningarna baklänges. Se till att skruvarna gängar in i sina hål på rätt sätt. Det är lätt att förstöra hålen, eftersom profilerna är ganska mjuka och hålen är gängade av självgängande skruvar.

# **8.2 Montering av minnesexpansion**

Minnesexpansionen ska monteras under grafikkortet i databusskontakten J10, den långa kontaktplinten mitt på kretskortets framdel. Den kan endast monteras i en apparatlåda med högt hölje (Compis II).

#### **8.2.1 Lossa frontpanelen**

Skruva loss frontpanelen genom att lossa de båda skruvar som fäster denna vid chassits kantprofiler.

### **8.2.2 Lossa grafikkortet**

Skruva loss skruvarna i vänstra kanten (datorn sedd bakifrån). Använd en 5,5 mm skruvmejsel. Fatta tag i kortet på vardera sidan om kontakten. Lyft försiktigt kretskortet i ena kanten och lirka det sedan uppåt. Det bör lyftas utan att böjas, eftersom då kan de tryckta ledningarna brytas av och göra kortet funktionsodugligt. När det åter ska monteras, ska du trycka mitt ovanför kontakten så att det förs rakt ned i denna.

#### **8.2.3 Montera minneskortet**

Tryck fast minneskortet på grafikkortets plats. Tryck mitt för kontakten. Skruva fast det med distansskruvarna. Den tredje skruven skruvas fast i det fäststöd som är beläget närmast bakkanten på kretskortet. Det används då du ska fästa ett färggrafikkort. Sätt dit den även om du inte har ett sådant, eftersom du kan behöva den om du skaffar ett senare.

### **8.2.4 Montera grafikkortet**

Tryck fast grafikkortet ovanpå minneskortet och skruva fast det. Montera eventuell annan utrustning och sätt till sist ihop apparatlådan.

# **8.3 Montering av 8087-kretsen**

Matematikprocessorn 8087 (NPX - Numeric ProcessoreXtension) är en hjälpprocessor till huvudprocessorn 80186 (CPU - central processing unit). På Compis måste ett extra kretskort installeras som har plats för båda kretsarna. CPU:n flyttas från moderkortet till NPX-kortet. Därpå monteras detta kort i hållaren på moderkortet. Kortet skruvas fast i kantprofilen.

De integrerade kretsarna är av CMOS-typ, vilka är ytterst känsliga för statisk elektricitet. I industrin hanteras dessa i rum där den statiska elektriciteten är minimerad. Personalen har speciella kläder och hanterar kretsarna på ledande underlag med särskilda verktyg. Enelektrisk stöt (även omärklig) överför alltid tusentals volt, vilket är ödesdigert för CMOS-kretsar. Du måste därför noga följa anvisningarna här.

Du bör ha kläder som inte alstrar statisk elektricitet och rummet bör inte ha en heltäckningsmatta. Torr vinterväderlek är inte heller lämplig. Undvik att ta på kretsarnas ben, även de som sticker ut på undersidan av kortet. NPX-kortet är till en viss del skyddat med en bit ledande skumplast.

#### **8.3.1 Tag eventuellt bort grafikkortet**

De stora grafikkorten för färg och vit skärm sticker ut ovanför CPU:n. De måste tillfälligt avlägsnas. Se instruktionen för minnesexpansionen.

### **8.3.2 Lyft försiktigt upp CPU:n**

Lyft bort CPU-kretsen rakt upp ur sin hållare. Kretsen sitter hårt fast. Den är försedd med 64 tunna ben som lätt kan böjas om du är oförsiktig. Du bör därför använda ett specialverktyg för att lyfta integrerade kretsar.

Om du är ytterst försiktig och uppmärksam, kan du använda en skruvmejsel som hävstång. Lyft i så fall någon millimeter åt gången på varje sida runt om, tills hela kretsen är lös. Se till att du inte klämmer eller skrapar på de intilliggande komponenterna eller på ledningsmönstret på moderkortet. Lyfter du för mycket, kommer benen på motsatta sidan att böjas! Skulle detta inträffa, kan du försöka räta ut dem med en spetstång. Ett böjt ben kan innebära att dess lödning inuti kapseln har spruckit och då är kretsen förstörd.

### **8.3.3 Tryck fast CPU:n på NPX-kortet**

Ställ försiktigt CPU:n i hållaren på NPX-kortet. Det avfasade hörnet på kapseln ska vändas mot hållarens avfasade hörn. Kontrollera att alla ben är raka och står i sitt hål. Tryck sedan kretsen rakt ned. Det blir en ca 1 mm luftspalt för kylning mellan CPU:n och hållaren.

# **8.3.4 Montera NPX-kortet**

Avlägsna det ledande skumplastskyddet från benen på NPX-kortet. Tryck sedan fast det i hållaren på moderkortet. Även här ska de avfasade hörnen vara vända åt samma håll. NPX-kortets skruvhål ska nu befinna sig över spåret i chassits kantprofil. Skruva fast det i denna med de självgängande skruvarna. Se till att dessa går rakt ned så blir gängorna bäst. Dra inte till för hårt, eftersom gängorna då förstörs.